**T.C.** SAKARYA ÜNİVERSİTESİ FEN BİLİMLERİ ENSTİTÜSÜ

# **TÜRKİYE ÖRNEĞİNDE İNTERNET AĞ ALTYAPISININ TIKANIKLIK ANALİZİ**

# YÜKSEK LİSANS TEZİ **Hakan Can ALTUNAY**

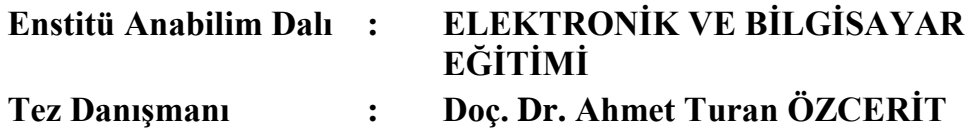

**Mayıs 2014**

T.C. SAKARYA ÜNİVERSİTESİ FEN BİLİMLERİ ENSTİTÜSÜ

# TÜRKİYE ÖRNEĞİNDE İNTERNET AĞ **ALTYAPISININ TIKANIKLIK ANALİZİ**

## YÜKSEK LİSANS TEZİ

### **Hakan Can ALTUNAY**

### Enstitü Anabilim Dalı : ELEKTRONİK VE BİLGİSAYAR EĞİTİMİ

Bu tez 14 / 05 / 2014 tarihinde aşağıdaki jüri tarafından Oybirliği ile kabul edilmiştir.

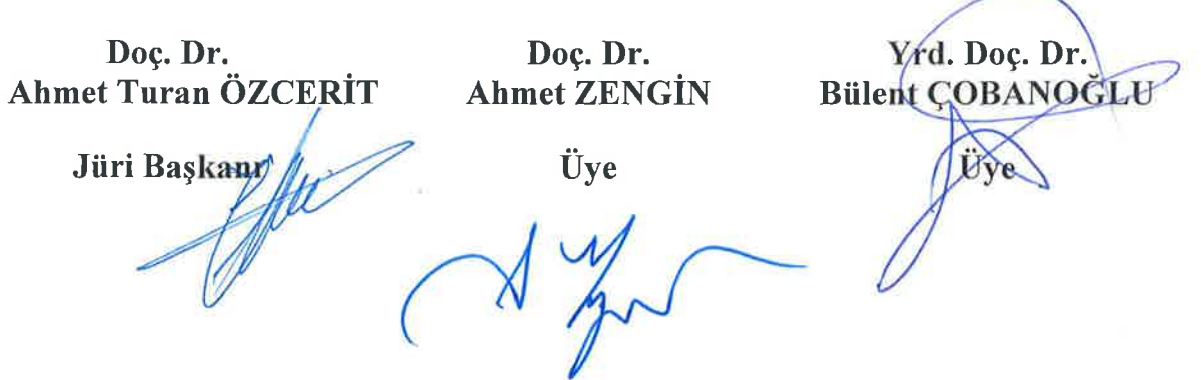

## **TEġEKKÜR**

Tez çalışmam süresince değerli fikir ve görüşlerini benimle paylaşan danışman hocam Doç. Dr. Ahmet Turan ÖZCERİT'e, yüksek lisans eğitimi boyunca birlikte olduğum Selim BAKIRCILAR ve Ferdi DOĞAN"a, eğitim hayatım boyunca çalıĢmalarımı sabırla destekleyen aileme, yüksek lisans çalıĢmam süresince yardımlarını esirgemeyen sevgili eşime en içten teşekkürlerimi sunarım.

# **İÇİNDEKİLER**

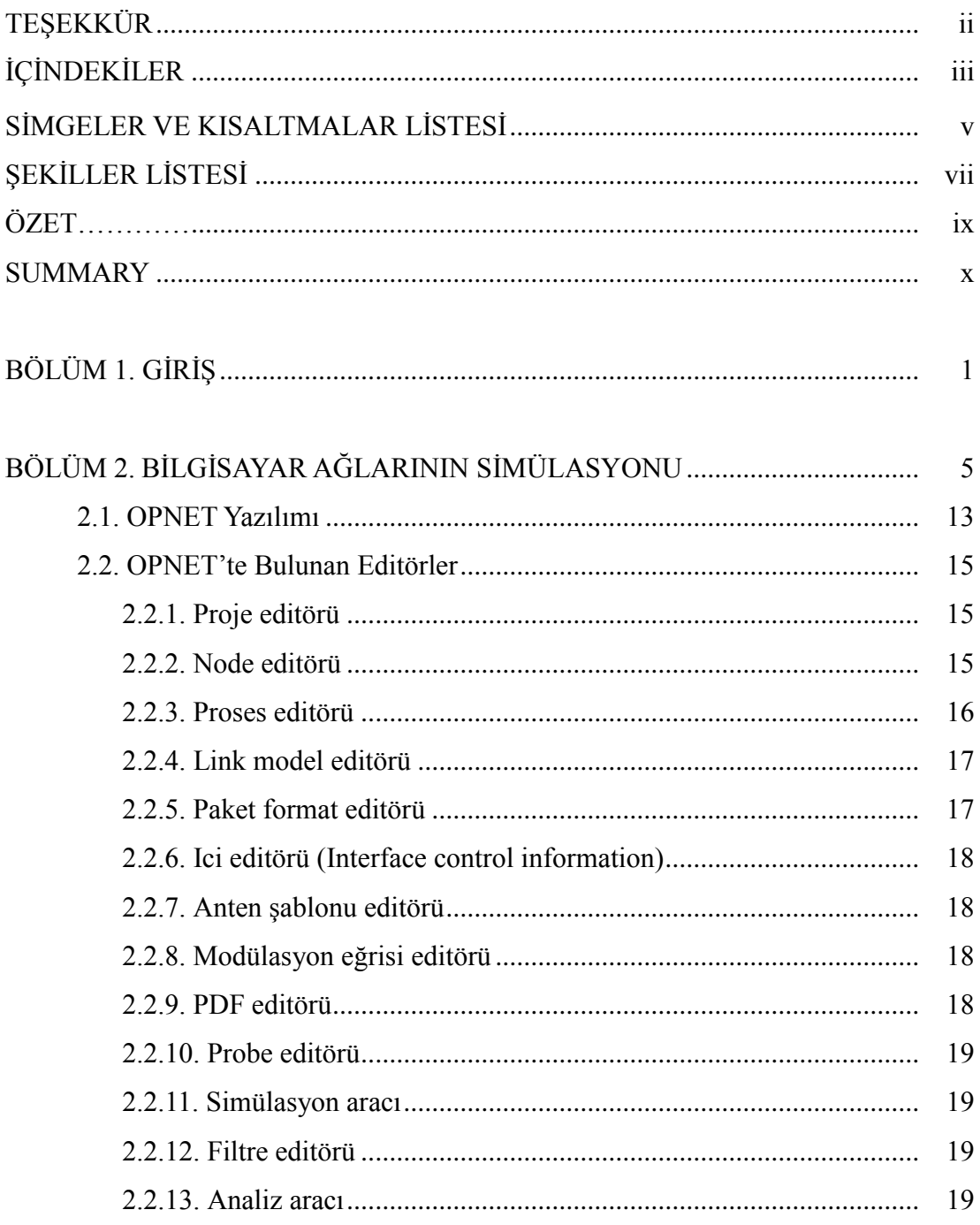

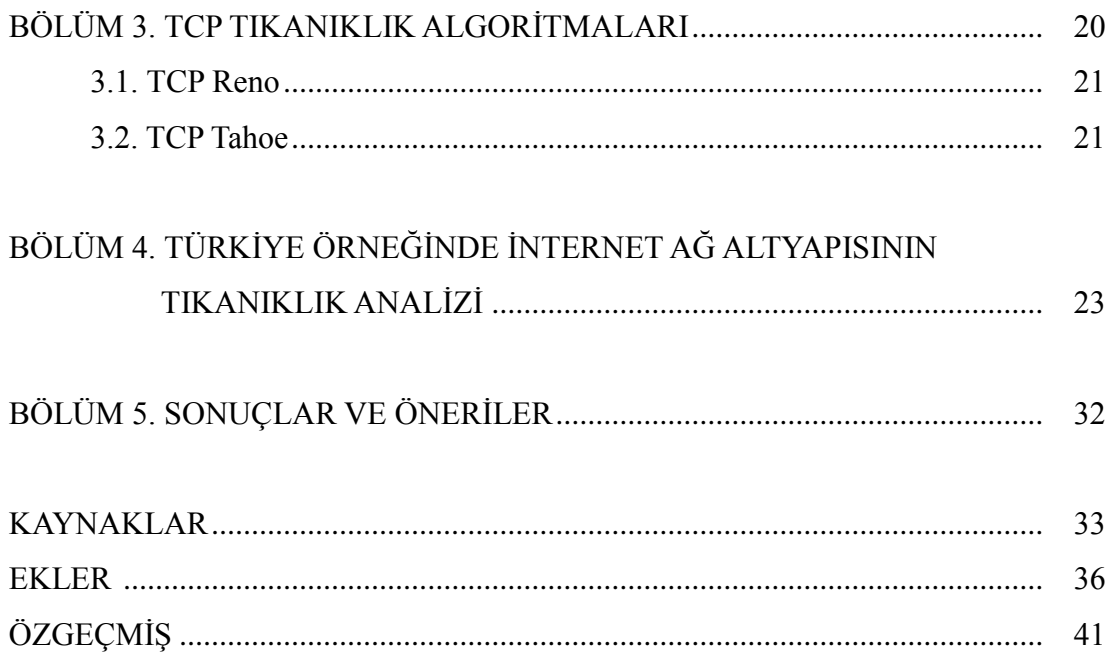

# <span id="page-5-0"></span>**SİMGELER VE KISALTMALAR LİSTESİ**

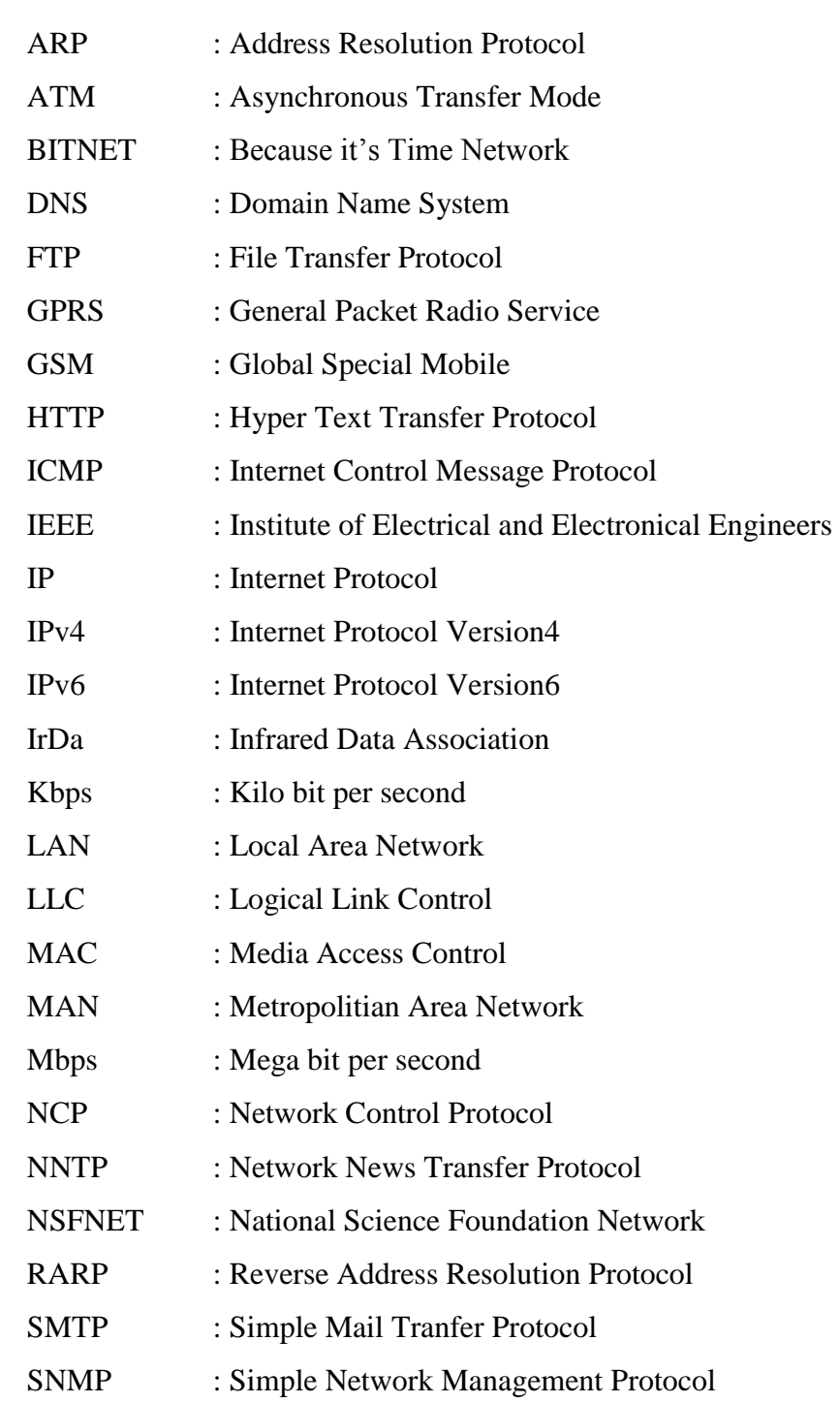

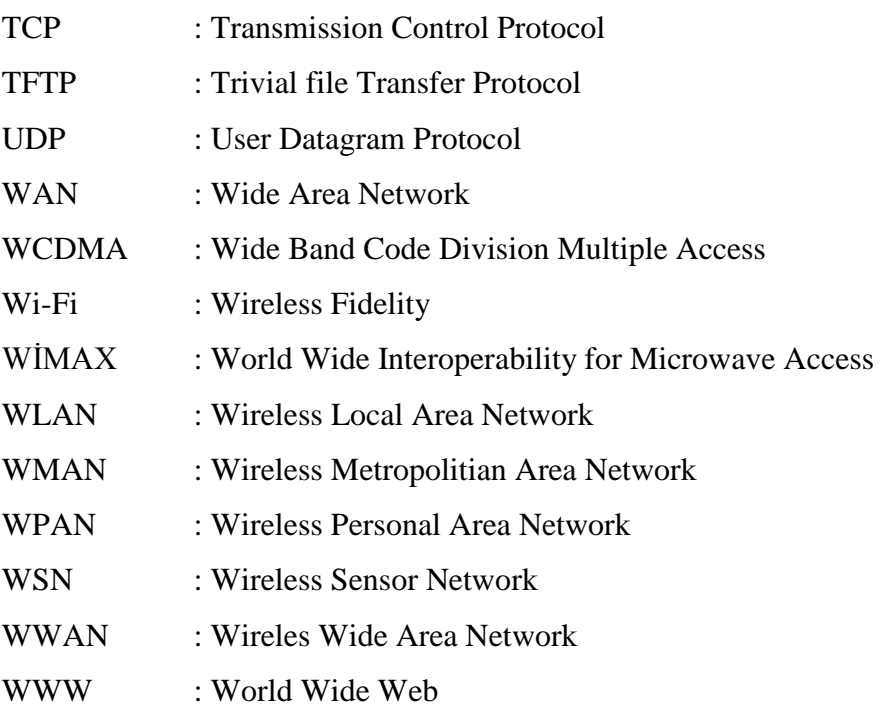

# <span id="page-7-0"></span>ŞEKİLLER LİSTESİ

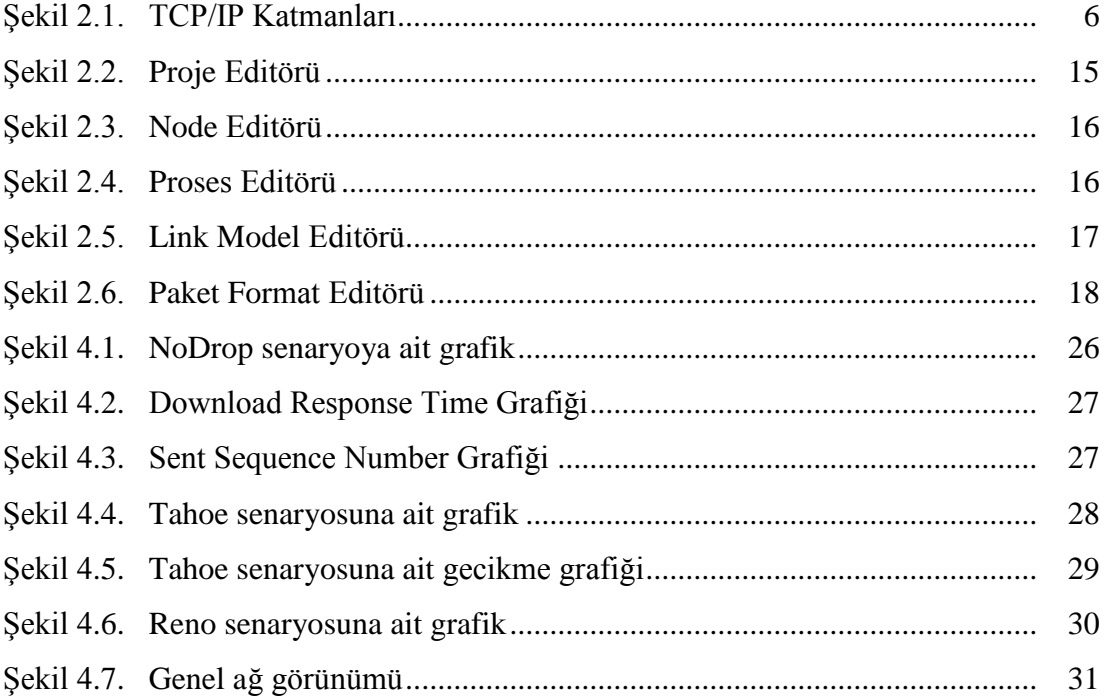

# **TABLOLAR LİSTESİ**

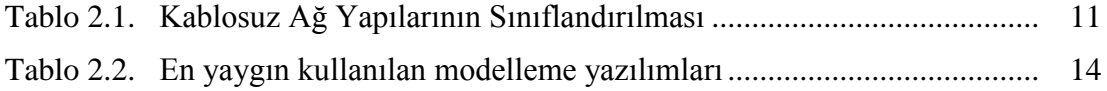

## <span id="page-9-0"></span>**ÖZET**

Anahtar kelimeler: İnternet Altyapısı, OPNET, Modelleme, Bilgisayar Ağları

Bilgisayarlar iletişim aracı olarak kullanılmaya başlandıktan sonra bilgisayar ağı kavramı ortaya çıkmıştır. Genel olarak bilgisayar ağları kapsama alanlarına göre yerel alan ağları (LAN-Local Area Network), kentsel alan ağları (MAN-Metropolitan Area Network) ve geniş alan ağları (WAN-Wide Area Network) olmak üzere üç gruba ayrılır. Bilgisayarların ağ yapısı üzerinde birbirleriyle haberleĢmesini sağlayan kavrama İnternet denir.

İnternet kavramı 1970'li yıllarda ortaya çıksa da 1990'lı yılların sonlarında yaygın bir biçimde kullanılmaya başlanmıştır. Günümüzde ise İnternet teknolojisi yüksek veri hızı ve geliştirilmiş altyapısı ile hizmet sunmaktadır.

Ġnternet kavramının geniĢlemesi veri aktarımı sağlanan bilgisayar ağının da genişlemesi demektir. Genişleyen bilgisayar ağlarının yüksek maliyeti, farklı coğrafi bölgelerdeki kurulum zorlukları ve ağ yönetiminin güçlüğü bilgisayar ağlarının modellenmesi ihtiyacını doğurmuştur.

Bu tez çalışmasında Türkiye örneğinde İnternet ağ altyapısının tıkanıklık analizi incelenmiştir. OPNET programının eğitim amaçlı kullanılan OPNET Modeler 14.5 Educational Version ile Türkiye örneğinde Ġnternet ağ altyapısının tıkanıklık analizi modellemesi yapılmıştır. Modelleme sırasında ağ üzerindeki mevcut durum değerlendirilmiş ve ağ yapısının geliştirilmesi için ileriye dönük öneriler sunulmuştur.

Modelleme alanı üzerine uygulama ve profil nesneleri eklenerek modelleme çalışmasına NoDrop, Tahoe ve Reno olmak üzere üç farklı senaryo eklenmiştir. Bu senaryolar üzerinde farklı paket kayıpları gözlenmiş ve ortaya çıkan grafikler karşılaştırılmıştır.

### **CONGESTION ANALYSIS OF INTERNET NETWORK INFRASTRUCTURE IN THE CASE OF TURKEY**

### <span id="page-10-0"></span>**SUMMARY**

Key Words: Internet infrastructure, OPNET, Modelling, Computer Networks

After computers were started to be used as communication means, computer network concept has come up. Computer networks are divided into 3 groups in general according to their coverage areas as local area networks (LAN-Local Area Network), metropolitan area networks (MAN-Metropolitan Area Network) and wide area networks (WAN-Wide Area Network). The concept which enables the communication between the computers through network structure is called Internet.

Although Internet concept arose in 1970s, it started to be commonly used in the late 1990s. Today internet technology provides service with its high data speed and improved infrastructure. Extension of the Internet concept means the extension of the computer network on which data migration is performed. High cost, installation difficulties in various geographical areas and difficulty in network management of extended computer networks has created the need for modelling of the computer networks.

In this study, congestion analysis of Internet network infrastructure in the case of Turkey has been examined. Internet network modelling has been performed with the Modeler 14.5 Educational version of OPNET. Program which is used for training purpose. During the modelling, existing situation on networks has been assessed and prospective recommendations have been provided in order to improve the network structure. Inserting application and profile objects on modelling area, three different scenarios have been attached on modeling study as NoDrop, Tahoe and Reno. Different package losses have been observed on these scenarios and the graphics showed up have been compared.

## <span id="page-11-0"></span>**BÖLÜM 1. GİRİŞ**

Günümüzde bilgi ve bilgiye erişimin önemi hızla artmaktadır. Teknolojinin ilerlemesi ile birlikte bilgiye ulaĢmak için en büyük araçlardan birisi olan bilgisayarlar, hayatımızın pek çok alanına girmiş bulunmaktadır. Fakat bunların icerisinde en önemli olanı iletisimdir.

Ülkemizde İnternetin önemi çok kısa sürede fark edilip, hızlı bir ivme ile kullanım alanı ve kullanıcı sayısı artmıştır. 2012 Kasım ayı verilerine göre, ülkemizde İnternet kullanıcı sayısı 36 milyonu geçmiştir. Ancak İnternet abone sayısı, toplam kullanıcı sayısına göre farklılık göstermektedir. Bu durumu İnternet kafeler veya bir abonelik üzerinden birden fazla kullanıcının İnternete girmesi etkilemektedir. Yine 2012 Kasım verilerine göre, ülkemizde toplam abone sayısı 19 milyonu geçmiştir [1].

2013 Ağustos ayı verilerine göre ise ülkemizde ortalama İnternet hızı 3.1Mbps seviyesindedir. Bu hız oranı ile Türkiye dünya sıralamasında 61. sıradadır [2].

Bilgisayarlar, iletişim aracı olarak kullanılmaya başlandıktan sonra bilgisayar ağı kavramı ortaya çıkmıştır. Temel olarak iki veya daha fazla bilgisayarın birbirleriyle iletişim halinde olup veri aktarımı yapabilmesi için tasarlanan yapılara bilgisayar ağı denir. Genel olarak bilgisayar ağları kapsama alanlarına göre, yerel alan ağları (LAN - Local Area Network), kentsel alan ağları (MAN - Metropolitan Area Network) ve geniş alan ağları (WAN - Wide Area Network) olmak üzere üç gruba ayrılır [3].

Bilgisayarların ağ yapısı üzerinde birbirleriyle haberleşmesini sağlayan kavrama Internet denir [4]. İnternet kontrol edilemeyen bir hızla genişleyip büyümektedir. İnternet kavramının genişlemesi, veri aktarımı sağlanan bilgisayar ağının da genişlemesi demektir. Genişleyen bilgisayar ağlarının yüksek maliyeti, farklı coğrafi

bölgelerdeki kurulum zorlukları ve ağ yönetiminin güçlüğü bilgisayar ağlarının modellenmesi ihtiyacını doğurmuştur [5].

Gerçek bir sistemin bilgisayar ortamında özel yazılımlar kullanılıp, temsili olarak gösterilmesine modelleme denir [6]. Modelleme yazılımları, genel olarak yeni iletişim yazılımlarının geliştirilmesi, var olan protokollerin güncellenmesi, değişik trafik tiplerinin ve ağ topolojilerinin performanslarını ölçmek için kullanılırlar [7].

Bilgisayar ağlarının modellenmesinde OPNET, OMNET, NetworkII.5, Network Simülatör 2 ve Network Simulatör 3 gibi pek çok modelleme yazılımı kullanılabilir. OPNET yazılımı uygulama performanslarının yönetilmesi ve ağ kapasitesinin genişliği ele alındığında sıklıkla tercih edilen bir modelleme yazılımıdır.

Bilgisayar ağları geniş coğrafyalara yayıldıkça ağ yapıları da incelenmeye baĢlanmıĢtır. Ülkemizde Hatice Develi tarafından, Süleyman Demirel Üniversitesi Kampüs Ağı OPNET yazılımı kullanılarak modellenmiş ve bu ağdaki mevcut trafik incelenmistir [7].

2009 yılında Hakan Çetin tarafından, Türkiye"nin otonom sistem seviyesinde İnternet haritası çıkarılmış ve ağ trafiği yorumlanmıştır. Hakan Çetin tarafından, yapılan bu çalıĢmada ülkemizdeki otonom sistem noktaları tespit edilerek, birbirleriyle olan bağlantıları ortaya konulmuştur [8].

2003 yılında Tommy Svensson ve Alex Popescu tarafından yapılan tez çalışmasında, farklı şehir arasında dört ayrı algoritma ile oluşturulan TCP tıkanıklık kontrolü işleyişi ele alınmıştır. Bu dört farklı algoritma tıkanıklık kaçınma, yavaş başlangıç, yeniden hızlı ve hızlı kurtarma algoritmalarıdır. Bu algoritmalar üzerinde üç farklı senaryo kurularak ağ yapısı analiz edilmiş ve ağ trafiği hakkında yorumlar yapılmıştır [9].

Bilgisayar ağlarında fazla yükten kaynaklanan paketlerin bekleme sürelerinin artması, paket kayıplarının yaĢanması ve ağın etkinliğinin azalması gibi sorunlar o

ağın tıkanıklık yaĢandığının göstergesidir. Ağ etkinliği azaldıkça kaybolan paketler tekrar tekrar gönderilecek bu da ağ trafiğinin artması anlamına gelecektir.

Bilgisayar ağlarında tıkanıklığı gidermek için temel olarak rezervasyon tabanlı ve isteğe bağlı olmak üzere iki çeşit tıkanıklık önleme metodu vardır. Rezervasyon tabanlı tıkanıklık önleme metodunda önceden kullanıcı için ağ üzerinde kaynak ayrılır, kullanıcı gerektiğinde bu kaynak üzerinden bilgi transferini gerçekleştirebilir. İsteğe bağlı tıkanıklık önleme yönteminde ise kullanıcılar sürekli ağı gözlemleyerek ağın durumunu değiştirmelidirler.

TCP tıkanıklık denetim algoritmaları Slow Start, Congestion Avoidance, Fast Retransmit ve Fast Recovery olmak üzere dört grupta toplanır.

Türkiye örneğinde İnternet ağ altyapısının tıkanıklık analizi bu çalışmada ele alınmıştır. Gelişen teknoloji ile birlikte ağ yapılarında kullanıcı sayısı ile ağ cihazlarının artması tıkanıklık sorununu arttıracağı düşünülmüş ve TCP tıkanıklık denetim algoritmalarının bu sorunu çözmek için nasıl cevap verdiği üzerinde durulmuştur. Farklı senaryolarda elde edilen paket kaybı, gecikme zamanı ve verim gibi grafikler yorumlanarak geleceğe dönük tahminler yapılmıştır.

Bu tez çalışması 5 bölümden oluşmaktadır. Birinci bölüm olan giriş kısmında tezin ortaya çıkmasına neden olan faktörler üzerinde durularak tez düzeni ortaya konulmuştur.

Tez çalışmasının ikinci bölümünde, İnternet, İnternetin dünyada ve ülkemizdeki gelişimi hakkında bilgi verilmiş, bilgisayar ağları ve sınıflandırılması gösterilmiş ve günümüzde sıklıkla kullanılan ağ topolojileri hakkında bilgi verilmiştir.

Ayrıca ikinci bölümde, bilgisayar ağlarının modellenmesinde kullanılan yazılımlar hakkında bilgi verilmiş ve OPNET yazılımının tercih edilmesinin nedenleri üzerinde durularak OPNET yazılımı açıklanmıştır.

TCP tıkanıklık önleme algoritmaları üçüncü bölümde açıklanarak bu algoritmalar üzerinde kullanılan yöntemler ve bu algoritmaların birbirlerine karşı olan üstünlükleri gösterilmiştir.

Tez çalışmasının dördüncü bölümünde Türkiye örneğinde İnternet ağ altyapısının tıkanıklık analizi için hazırlanan modellemede izlenen uygulama adımları açıklanmıştır. Tez çalışması NoDrop, Tahoe ve Reno adı verilen üç farklı senaryo ile hazırlanarak Slow Start (yavaş başlangıç), Fast Retransmit(yeniden hızlı), Fast Recovery(hızlı kurtarma) ve Congestion Avoidance (tıkanıklık kaçınma) algoritmaları incelenmiştir. Ayrıca ağın verimi üzerinde durularak, paket kaybı ve gecikme zamanlarının grafikleri çıkartılmıştır. Uygulama adımlarında her bir ağ elemanının özellikleri hakkında bilgi verilmiştir. Son olarak ise modellemenin sonucunda simülasyon çalıştırılarak grafikler analiz edilmiştir.

BeĢinci bölümde ise elde edilen simülasyon sonuçlarına göre ağda tıkanıklık durumunda yapılabilecek adımlar ve geleceğe dair öneriler yer almaktadır.

## <span id="page-15-0"></span>**BÖLÜM 2. BĠLGĠSAYAR AĞLARININ SĠMÜLASYONU**

Günümüzde, bilgisayarlar gelişen teknolojiye bağlı olarak hayatımızda çok önemli bir yer tutmaktadır. Bununla birlikte bilgisayarların birbirleriyle haberleşmesi, bilgisayar ağlarının ortaya çıkmasına neden olmuştur. İki ya da daha fazla bilgisayarın yazılımsal ve donanımsal olarak birbirine bağlanmasına bilgisayar ağı denir [10]. Binlerce bilgisayar ağının bir araya gelmesiyle oluşan yapıya ise internet adı verilir [10].

Bilgisayar haberleşmesi, bilgisayar ağları ve İnternet teknolojileri kavramları sıkça birbirine karıştırılmaktadır. Fakat teknik açıdan incelendiğinde iki ya da daha fazla sayıda bilgisayarın iletişimine bilgisayar haberleşmesi denir [10]. Bilgisayar ağı tanımı incelendiğinde ise, bilgisayar ağının bilgisayar haberleşmesini kapsadığı ortaya çıkmaktadır. İnternet teknolojisi ise TCP / IP protokol kümesine bağlı olan bir bilgisayar ağı uygulamasıdır [10].

Bilgisayar ağları, günümüzde hemen hemen her alanda oldukça yaygın bir şekilde kullanılmaktadır. Gerek kamu hizmeti gerekse eğlence ve sohbet ortamları olsun pek çok sektörde ağ uygulamaları ve hizmetleri gözükmektedir [11].

Dünya teknolojisi, son yüzyılda pek çok alanda büyük seviyelerde ilerleme göstermiştir. Bu ilerlemenin en önemli kollarının başında ise İnternet teknolojisi gelmektedir. İnternet teknolojisi ile birlikte gelen hızlı iletişim, günlük hayatta birçok faydayı da beraberinde getirmiştir [12].

İnternet ilk olarak 1962 yılında J.C.R. Licklider'in tartışmaya açtığı Galaktik Ağ kavramı ile doğmuştur. Licklider, bu kavram ile isteyen herkesin nerede olursa olsun herhangi bir bilgi ya da programa erişebilmesini ifade etmiştir. 1965 yılında ise Lawrence Roberts ile Thomas Merrill ilk defa bilgisayarların birbirleri ile haberleşmesini sağlamışlardır. 1966 yılında Roberts, DARPA'da çalışmaya başlamış ve ARPANET adında bir proje yapmıştır. 1969 yılında ARPANET projesi çerçevesinde ilk ağ bağlantısı dört farklı merkez ile ana bilgisayarlar arasında sağlanmış ve internetin ilk uygulaması ortaya çıkmıştır. Bu uygulamadan sonra kısa süre içerisinde birçok merkezdeki bilgisayarlar ARPANET ağına bağlanmıştır. 1971 yılında Ağ Kontrol Protokolü (NCP – Network Control Protocol) ortaya çıkmış, 1972 yılına gelindiğinde ise ARPANET'in NCP ile bir uygulaması gerçekleştirilmiştir. Yine aynı yıl içerisinde ARPANET üzerinde ilk defa elektronik posta kullanılmaya başlanmıştır. 1 Ocak 1983 tarihinde ise kullanıcılara yeni olanaklar sağlayan İletişim kontrol Protokolü (Transmission Control Protocol / Internet Protocol – TCP / IP) ARPANET üzerinde kullanılmaya başlanmıştır.

TCP / IP modeli uygulama katmanı, iletim katmanı, internet katmanı ve bağlantı katmanı olmak üzere dört farklı katmandan oluşur. Bu katmanlar üzerinde farklı protokoller bulunmaktadır. Uygulama katmanı üzerinde HTTP, SNMP, FTP, SMTP, TELNET, TFTP, NNTP protokolleri, iletim katmanı üzerinde UDP ve TCP protokolleri, internet katmanı üzerinde IP, ICMP, ARP, RARP protokolleri bulunur. Bağlantı katmanı üzerinde ise herhangi bir protokol yoktur [13].

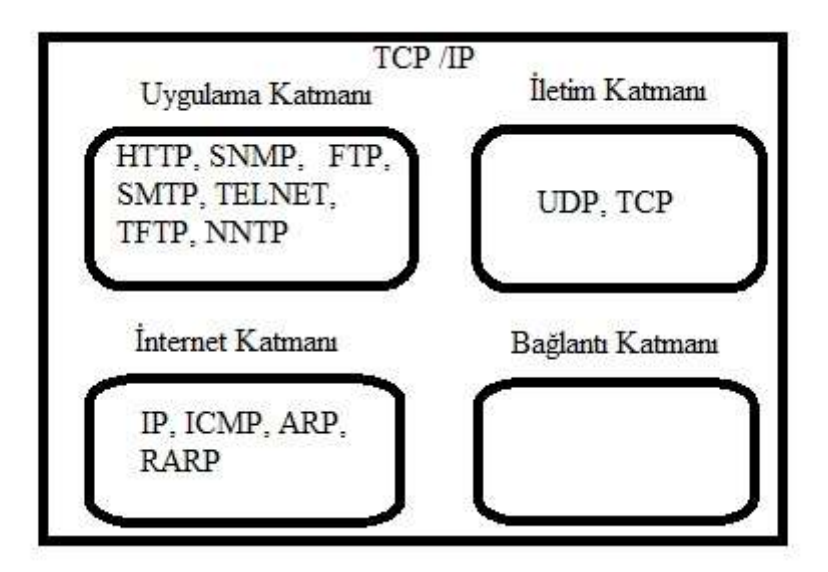

Şekil 2.1. TCP/IP Katmanları

TCP / IP bugün var olan İnternet ağının ana halkası olarak geçerliliğini sürdürmektedir. Günümüz İnterneti genel olarak IPv4 ve IPv6 sürümleri üzerine kurulmuştur  $[14]$ .

Dünya üzerindeki İnternet ağına bağlı olan bilgisayar sayısının artması ve teknolojide hız kavramının öne çıkması ile birlikte İnternet protokolünün dördüncü sürümü olan IP version 4 (IPv4) yetersiz kalmaya başlamıştır. Artan hız gereksinimi ile birlikte hizmet kalitesi, mobilite, güvenlik gibi özellikler ön plana çıkmış ve yeni bir İnternet protokolü geliştirilmesine ihtiyaç duyulmuştur. IPv4'te karşılaşılan sorunların giderilmesi amacıyla IPv6 veya diğer bir ismiyle Yeni Nesil İnternet Protokolü geliştirilmiştir [15].

IPv6, IPv4 ile uyumlu çalıĢabilen fakat zamanla onun yerini alacak bir IP sürümüdür. Bu sürüm IETF tarafından IPv4'te karşılaşılan adres uzayının tükenmesi, başlık yapısı, yönlendirici ve güvenlik gibi konularda karşılaşılan problemlerin çözülmesi amacıyla tasarlanmıştır. Tabi ki bu problemlerin başında adres uzayının tükenmesi gelmektedir [15].

Bu nedenle IPv4'teki adresleme formatı veri alanlarında da çok önemli değişiklikler IPv6'ta yapılmıştır. IETF, bu yeni nesil İnternet protokolünü tasarlarken bazı hedefler belirlemiştir. Bunlar;

- IPv4 sürümünden çok daha fazla sunucuyu adresleyebilmek,
- Protokolün basitleştirilmesi ve yönlendirme tablolarının boyutlarının küçültülmesi,
- Güvenliği daha yüksek seviyeye çekebilmek,
- Gerçek zamanlı uygulamalardaki hizmet kalitesine daha fazla önem verilmesi,
- Mobil kullanım ve dolaşımın problemsiz gerçekleşebilmesi,
- Protokolün gelişim ve güncellemelere açık olması,
- Eski ve yeni protokollerin bir arada kullanılabilmesi olanağı olarak belirlenmiştir.

IPv4 ile IPv6 sürümlerinin karĢılaĢtırılmasını ise maddeler halinde aĢağıdaki gibi gösterebiliriz.

- IPv6, 128 bit adresleme avantajına sahiptir. Yani değişik bir tabirle IPv4 ile gelen  $2^{32}$  potansiyel adres kapasitesi IPv6 ile  $2^{128}$  seviyesine yükseltilmiştir.
- IPv6 ile NAT'a olan gereksinim bitmiş ve bu sayede uçtan uca adresleme olanağı doğmuştur. Bu sebeple de maliyet ve karmaşıklık azalmıştır.
- IPv4 'te güvenlik protokolü olan IP-Sec seçime bırakılmıştır. Fakat bu özellik IPv6 ile zorunlu hale getirilmiştir.
- IPv6, akış etiketi ve uzantı başlıkları sayesinde daha gelişmiş seviyede hizmet kalitesi sunmaktadır.
- IPv6 ile otomatik yapılandırma olanağı doğmuştur. Bu sayede yerel adresleme, çoklu gönderim, herhangi birine gönderim, geliştirilmiş tak ve çalıştır özelliği, komşu düğümlerin, yönlendiricilerin ve sunucuların bulunması özellikleri sağlanır.
- IPv6 ile yeni ve farklı adresleme çeşitleri ortaya çıkmıştır. Bunlar yerel ve herhangi birine gönderim seçenekleridir.
- Ağ ara yüzlerine birden fazla adres atanabilmesi özelliği sayesinde bu adresler gereksinimlere göre güvenlik, yük dengeleme, güvenilirlik ve hizmet kalitesi amacıyla kullanılabilmektedir.
- IPv4 sürümünde başlık yapısında bulunan zorunlu olmayan alanlar IPv6 ile çıkartılmış ve sade bir başlık yapısı kazandırılmıştır.
- IPv6 baĢlığına ek bilgi eklenebilmektedir. Örneğin IPsec ve mobil IPv6 protokolleri ile birlikte uzantı baĢlıkları, temel IPv6 protokolünün üzerine eklenmektedir.
- IPv6 mobilite, güvenlik, hizmet kalitesi, P2P uygulamaları gibi güçlü ağ hizmetleri sunmaktadır [15].

Türkiye'ye İnternetin gelişine baktığımızda ise, 1986 yılında tesis edilen EARN (European Academic and Research) / BITNET (Because It's Time Network) bağlantılı bir geniş alan ağı olan TÜVEKA (Türkiye Üniversiteler ve Araştırma Kurumları Ağı) görülmektedir [16].

İlerleyen yıllarda TÜVEKA ağı hat kapasitesinin yetersiz kalmaya başlamasıyla ODTÜ ve TÜBİTAK işbirliğinde 1991 yılında yeni bir ağ projesi başlatılmıştır. Bu proje üzerinde ilk bağlantı 1991 yılının Ekim ayında X.25 üzerinden Hollanda"ya yapılmıĢ, bu geliĢmeyi takiben 1993 yılında 64Kbps kapasiteli kiralık hat üzerinden ODTÜ Bilgi İşlem Daire Başkanlığındaki yönlendiriciler kullanılarak ABD'de NSFNET'e TCP / IP üzerinden sağlanmıştır. Bu hat uzun bir süre ülkenin tek çıkış hattı olmuştur. Sürecin devamında 1994 yılında Ege Üniversitesi, 1995 yılında Boğaziçi ve Bilkent Üniversiteleri, 1996 yılında İstanbul Teknik Üniversitesi bağlantıları sağlanmıştır. Yine aynı yıl TÜBİTAK bünyesinde Ulusal Akademik Ağ ve Bilgi Merkezi (ULAKBİM) kurulmuştur. ULAKBİM, en yeni teknolojileri kullanarak ülkemizdeki bütün eğitim ve araştırma kurumlarını birbirine bağlayan Ulusal Akademik Ağ (ULAKNET)'i kurmuş hızlı bir iletişim ağı ve bilgi hizmeti sağlamıştır [17].

Ġnternet üzerindeki cihazların adreslenmesinin sonucunda bilgisayarlar arasında iletişimi sağlayan internet protokolü (IP) adında bir ağ katmanı protokolü ortaya çıkmıĢtır [17].

İnternet protokolü, İnternet ağının en temel elemanıdır. Çünkü İnternet bağlantısı bulunan iki veya daha fazla bilgisayarın birbiriyle haberleşmesi, İnternet protokolü sayesinde gerçekleşmektedir. İnternet protokolü, TCP ve UDP olarak adlandırılan taĢıma katmanı protokollerinin altında, Ethernet ve ATM gibi ağ katmanı protokollerinin üzerinde yer alır. İnternet protokolünün görevi, ağdaki bilgisayarlar arasında veri alışverişi gerçekleşirken, bilgisayarların adreslenmesini ve veri paketlerinin yönlendirilmesini sağlamaktır [18].

Bilgisayar ağları için kaynaklarda farklı sınıflamalar olsa da geleneksel sınıflama yaygın olarak kullanılmaktadır. Geleneksel sınıflamaya göre bir bilgisayar ağı üç sınıfa ayrılır [19].

- Yerel Alan Ağı (Local Area Network LAN)
- Kentsel / Kampüs Alan Ağı (Metropolitian Area Network MAN)
- Geniş Alan Ağı (Wide Area Network WAN)

Ağ üzerinde bulunan bilgisayarların ve ağ ekipmanlarının birbirlerine bağlanma şekline ağ topolojisi denir. Yerel bilgisayar ağlarında genel olarak kullanılan başlıca topolojiler aşağıda gösterilmiştir [20].

- Doğrusal Topoloji (Bus Topology)
- Yıldız Topoloji (Star Topology)
- Halka topoloji (Ring Topology)
- Ağaç Topoloji (Tree Topology)
- Karmaşık Topoloji (Mesh Topology)

Herhangi bir fiziksel bağlantı olmadan kablosuz haberleşme yeteneği bulunan cihazların birbirleriyle haberleĢmesini sağlayan yapıya kablosuz ağ denir [20]. Şimdilerde kullanım alanı oldukça yaygınlaşan kablosuz ağlar, ilk olarak 1971 yılında, kablosuz ağların atası olarak kabul edilen ALOHANET ağının kurulması ile başlamıştır. Bu ağ, bilinen ilk kablosuz yerel alan ağı (WLAN-Wireless Local Area Network)"dır. Bu ağda sadece yedi adet bilgisayar olup, çift yönlü yıldız topoloji kullanılmıştır [20].

Kablolu bilgisayar ağları iletim ortamı açısından çift burgulu, koaksiyel ve fiber optik kablo olmak üzere üç grupta incelenir. Bu üç iletim ortamı da geniş band, taşıyıcı band ve temel band iletim metodu ile veri alışverişi sağlarlar.

Kablosuz ağlardaki tarihsel gelişime baktığımızda, 1981 yılında Global Special Mobile(GSM)'in başlaması, 1994 yılında Ericsson tarafından ilk Bluetooth'un tanıtılması, 1998"de WLAN standardı IEEE802.11 Legacy sürümünün yayınlanması, 1999"da yeni kablosuz LAN standartları 802.11b ve 802.11a sürümlerinin yayınlanması, 2001'de kablosuz geniş band standardı olan IEEE802.16 yani WİMAX'ın tanıtılması, 2003'te IEEE802.16a adında geliştirilmiş WİMAX sürümünün yayınlanması, yine aynı yılda yayınlanan IEEE802.11g ve IEEE802.15.4 diğer bir adıyla ZigBee standardının yayınlanması ve 2008 yılında IEEE802.11n standardının yayınlanması görülmektedir [21].

Gelişen teknoloji ile birlikte, kablosuz ağların daha yaygın bir şekilde kullanılmasının nedenleri kablo maliyetinden kurtulma, kablolardan bağımsız serbest dolaşımın sağlanması, genişletilebilme, ağ kurulumun kolaylığı ve istenilen durumlarda kablolu ağlarla bütünleĢme olarak sayılabilir[22].

Kablosuz ağların sınıflandırılması aşağıdaki tabloda gösterilmiştir.

| Kablosuz Kişisel | Kablosuz<br>Yerel | Kablosuz Anakent   Kablosuz | Genis          |
|------------------|-------------------|-----------------------------|----------------|
| Alan Ağları      | Alan Ağları       | Alan Ağları                 | Alan Ağları    |
| Bluetooth        | HiperLAN          | <b>WİMAX</b>                | 3 <sub>G</sub> |
| HomeRf           |                   |                             | <b>GPRS</b>    |
| <b>IrDA</b>      |                   |                             | <b>GSM</b>     |
| ZigBee           |                   |                             | 4G             |

Tablo 2.1. Kablosuz Ağ Yapılarının Sınıflandırılması

Bu kablosuz ağ yapılarından en önemlilerinden birisi de WIMAX teknolojisidir. WIMAX, dar alanda kablosuz internet ağı oluşturan WI-FI teknolojisinden sonra kablosuz İnterneti çok daha geniş alanlara yaymaya çalışan bir teknolojidir [23]. WIMAX teknolojisinin ülkemizdeki durumuna bakıldığında test ve deneme çalışmaları olarak Ankara, İstanbul, Kocaeli, Eskişehir ve Yozgat illerinde çeşitli denemeler gerçekleştirilmiştir.

Uzun mesafelerde yüksek hızda kablosuz erişimin sağlanmasını amaçlayan bir diğer teknoloji ise 4G teknolojisidir. 4. Nesil cep telefon teknolojilerine verilen genel ada 4G denir. Bu teknoloji ile kapsama alanı artmakta aynı zamanda mevcut Ģebekelerde bulunmayan yüksek hızda görüntü transferi sağlanmaktadır. [24]

Teknolojinin ilerlemesi ve İnternetin kontrol edilemeyecek şekilde büyümesi sonucunda bilgisayar ağlarının benzetimi ihtiyacı doğmuştur. Belirli bir zaman çerçevesinde herhangi bir sistemin yapısının taklit edilmesine simülasyon ya da benzetim denir [25]. Benzetim, mevcut işlemler hakkında geçmişten günümüze hatta geleceğe dair gerçekçi bilgiler sunan bir araçtır. Simülatör kullanmak, iĢlemler üzerindeki testlerin daha ucuz ve daha kısa sürede bitirilmesi olanağını sağlar. Bu

sebeple günümüzde teknolojik gelişmelerin etkisiyle sanayi ve endüstride benzetim kullanımı artmıştır.

Gün geçtikçe genişleyen bilgisayar ağları ve İnternet, simülasyon kullanma zorunluluğunu ve gerekliliğini ortaya çıkarmıştır [26]. Bilgisayar ağlarının gerçek hayatta kurulması maliyetli ve zaman alıcı olması bakımından bu alanda tasarlanmış OPNET, OMNET++, NetworkII.5, Network Simulator 2 ve Network Simulator 3 gibi bazı programlar tasarlanmıştır.

Ağ simülasyonu, bir ağ ortamının bilgisayarda modellenmesi ve fiziksel kurulum yapılmaksızın çalışma düzeninin test edilmesi anlamına gelmektedir. Bu test sürecinde TCP ve OSI referans modelinin tüm özellikleri uygulamaya dahil edilirse alınan sonuçlar o derecede gerçeğe yakın olur. Bu sayede gerçek hayattaki ağların kurulumu herhangi bir sorunla karşılaşmadan başarıyla gerçekleştirilebilir [26].

Ağ modelleme yazılımlarının yararlarından bazıları şunlardır:

- Gerçek hayattaki anlaşılması zor olan ağ yapıları iyi bir öğretim ortamı sağlanarak rahat bir şekilde kavranır.
- Birden çok kullanıcı gerçek zamanlı bir ortamı aynı anda kullanır.
- Kullanıcılar ortam araçlarını kullanarak ağ yapısı hazırlayıp test edebilirler.
- Maliyetler minimum seviyeye indirilir.

Bununla birlikte ağ modelleme yazılımlarının bazı dezavantajları da bulunmaktadır.

- Karmaşık bir sistemin modellenmesi yorucu olur.
- Benzetim modelinin programlanmasında kullanılan programlama dilin zorluğu.
- Benzetim modelinin yapısı gerçek sistemle ilgili ancak tahminde bulunmayı sağlar.
- Benzetim modelleri soruna en iyi çözümü bulmak yerine alternatif çözümleri karşılaştırır.

Ağ modelleme yazılımları, açık kaynak kodlu ve kapalı kaynak kodlu yazılımlar olmak üzere 2 grupta toplanır. Açık kaynak kodlu yazılımlara Ns-2, Ns-3, OMNET++, kapalı kaynak kodlu yazılımlara ise QualNet ve OPNET örnek olarak verilebilir.

Ns2, açık kaynak kodlu bir ayrık olay simülasyon programıdır ve ilk olarak 1989 yılında ortaya çıkmıştır. C++ ve OtCl dilleri ile yazılmıştır. Senaryolar OtCl ile yazılmaktadır. Bu senaryolar alt modüllerde C++ ile yazılan kodları çağırmaktadırlar. Ns2 geniş alan ağları, yerel alan ağları ve kişisel alan ağlarında kullanılabilmektedir [27].

Ns3 yazılımı ise kesinlikle Ns2"nin devamı değildir. C++ ve Phyton dilleri ile yazılmış nesne tabanlı bir yazılımdır. Ns3 başka yazılımlarla tümleştirilebilir, esnek ve geliştirilebilir bir dildir. Zengin bir belgelemeye sahip olan Ns3 ayrıca aktif bir mail grubu da içerir [28].

OMNET++, nesneye yönelik modüler yapıda ayrık olay simülasyon yazılımıdır. OMNET++ yazılımı haberleĢme ağlarının trafik modellemesinde, ağ kuyruklarının modellenmesinde, karmaşık yazılım sistemlerinin performans durumlarının ölçülmesinde ve dağıtık donanım sistemlerinin modellenmesinde kullanılır [29].

Qualnet yazılımı 2000-2001 yıllarında ortaya çıkmıştır. Bu yazılım ağ performansını yüksek oranda doğru ölçebilmektedir. Büyük heterojen ağları yönetmek ve dağıtık uygulamalar için kullanılmaktadır [30].

#### <span id="page-23-0"></span>**2.1. OPNET Yazılımı**

OPNET, ağ tasarımı, ağ üzerinde modelleme, trafik izleme, performans analizi gibi birçok iĢlemi ayrıntılı olarak yapmamızı sağlayan bir yazılımdır. Bu yazılım üzerinde kendi geliştirdiğimiz ağ protokolünü dahi test edebiliriz. Günümüzde pek çok simülatör programı olmasına rağmen en yaygın kullanılanlar aşağıdaki tabloda gösterilmiştir.

| AĞ MODELLEME YAZILIMLARI             |                                                                                                    |  |
|--------------------------------------|----------------------------------------------------------------------------------------------------|--|
| <b>OPNET</b>                         | Geniş bir kütüphaneye sahiptir.<br>Editörleri sayesinde yeni model ve ürünler<br>oluşturulabilir<br>bunlar<br>kütüphaneye<br>ve<br>eklenebilir.                                         |  |
| <b>NETWORK</b><br>SIMULATOR 2 (NS-2) | Açık kaynak kodlu, ayrık olay simülasyon<br>yazılımıdır.<br>Senaryolar OtCl dili ile yazılmaktadır.<br>Alt modüllerde C++ dili ile yazılan modüller<br>senaryolar tarafından çağırılır. |  |
| <b>NETWORK</b><br>SIMULATOR 3 (NS-3) | C++ ve Phyton dilleri ile yazılmış nesne tabanlı<br>bir yazılımdır.<br>Başka yazılımlarla tümleştirilebilir, esnek bir<br>yazılımdır.<br>Aktif bir mail grubu içerir.                   |  |
| OMNET++                              | yönelik ayrık<br>simülasyon<br>Nesneye<br>olay<br>programıdır.<br>Modüler yapıda tasarlanmış bir yazılımdır.                                                                            |  |
| <b>QUALNET</b><br><b>DEVELOPER</b>   | Heterojen ağlarda kullanılır.<br>Ağ performansını büyük oranda doğru ölçer.                                                                                                    |  |

Tablo 2.2. En yaygın kullanılan modelleme yazılımları

OPNET yazılımı, haberleĢme ağlarının modellenmesi için kullanıcıya görsel olarak bir benzetim ortamı sağlayan nesne tabanlı bir programdır. Sistemler modellendikten sonra davranış ve başarım analizleri ayrık olay (discrete event) benzetim metodu ile gerçekleştirilir. OPNET geniş bir kütüphaneye ve hiyerarşik bir modelleme yapısına sahiptir. OPNET yazılımının diğer yazılımlara göre en önemli avantajı editörlerin yardımı sayesinde yeni protokol ve ürünlerin modellerinin oluşturulabilmesi ve bunların model kütüphanesine eklenebilmesidir [31].

OPNET genel olarak LAN ve WAN yapılarının modellenmesinde, ağlar arası iletişim (internetworking), dağıtık algılayıcı ve kontrol ağlarının geliştirilmesinde, uydu ağlarda ve kablosuz ağ yapılarında kullanılır [31].

#### <span id="page-25-0"></span>**2.2. OPNET'te Bulunan Editörler**

OPNET modellleme ve simülasyon yazılımında 13 adet editör bulunmaktadır.

#### <span id="page-25-1"></span>**2.2.1. Proje editörü**

Proje editörü fiziksel topolojiyi belirlemek, iletişim ağı konumunu tanımlamak, düğümler arası bağlantıların sağlandığı, simülasyonun çalıştırıldığı ve sonuçların izlendiği editördür. Bu editörde her düğümün temelinde bulunan yetenekler belirlenir. Düğümün veya düğümlerin davranış parametreleri veya özellikleri değiştirilerek, sadece o düğüme özgü olması sağlanabilir.

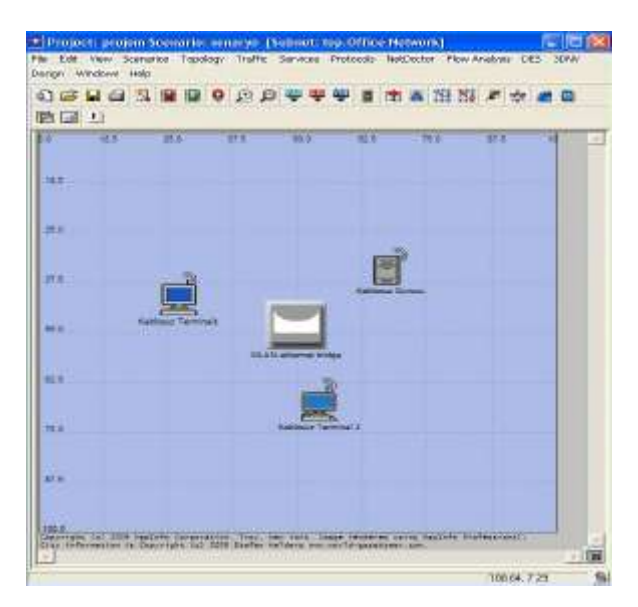

Şekil 2.2. Proje Editörü

#### <span id="page-25-2"></span>**2.2.2. Node editörü**

Node editörde, ağ üzerindeki iletişim cihazlarının dahili özellikleri kullanılarak node modeller oluşturulur. Node modeller birbirlerine bağlantılı olarak tanımlanmıştır.

Node modeller, parametre modülleri ve program modülleri olmak üzere iki ayrı grupta incelenirler.

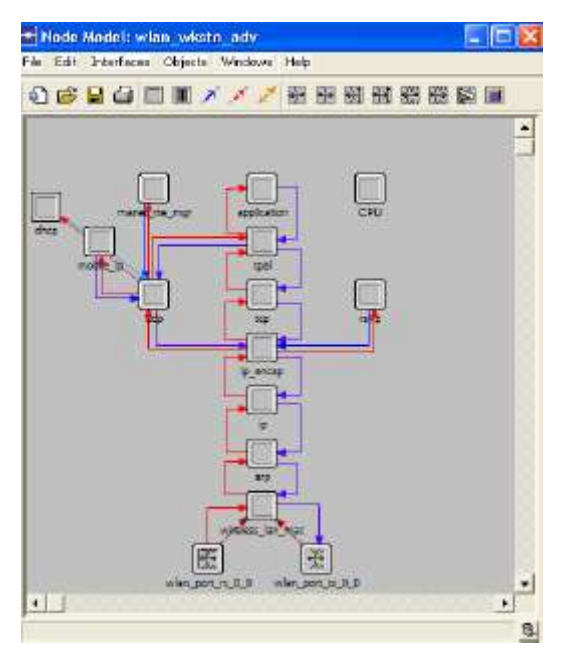

Şekil 2.3. Node Editörü

#### <span id="page-26-0"></span>**2.2.3. Proses editörü**

Proses editör, ağın akış mantığını, kuyruk modüllerini açıklamak ve işlemcinin davranışını geliştirmek için kullanılır. Prosesler arasındaki iletişim, kesmeler tarafından desteklenmektedir. Proses modeller C programlama dili ile tanımlanır [31].

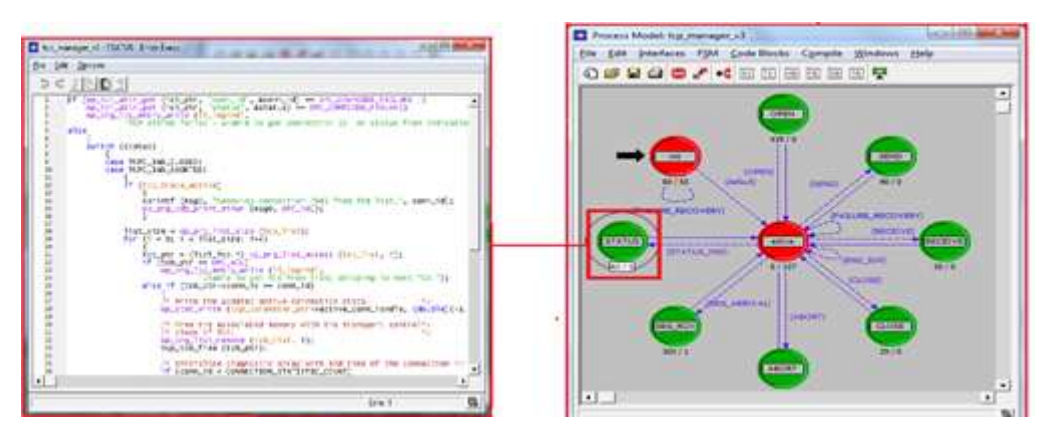

Şekil 2.4. Proses Editörü

#### <span id="page-27-0"></span>**2.2.4. Link model editörü**

Bağlantı modellerinin oluşturulduğu, düzenlendiği ve görüntülendiği editördür. Ayrıca bu editörde ağ cihazlarının iletişimini sağlayan bağlantı modelleri oluşturulup düzenlenir. Veri iletim hızı, kanal sayısı ve hata modeli gibi bağlantı hattı özellikleri bu editörde tanımlanır.

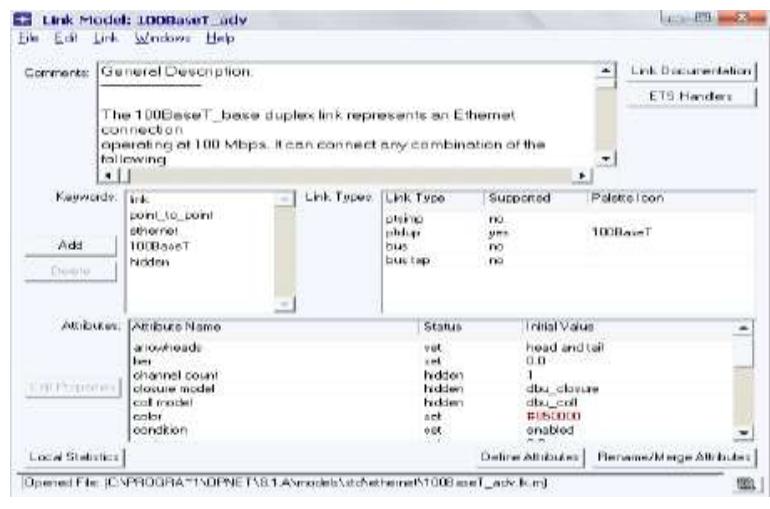

Şekil 2.5. Link Model Editörü

#### <span id="page-27-1"></span>**2.2.5. Paket format editörü**

Paket formatlarının oluşturulduğu, paketlerin sıralarının belirlendiği, paket içerisindeki verilerin tiplerinin ve boyutlarının ayarlandığı editördür.

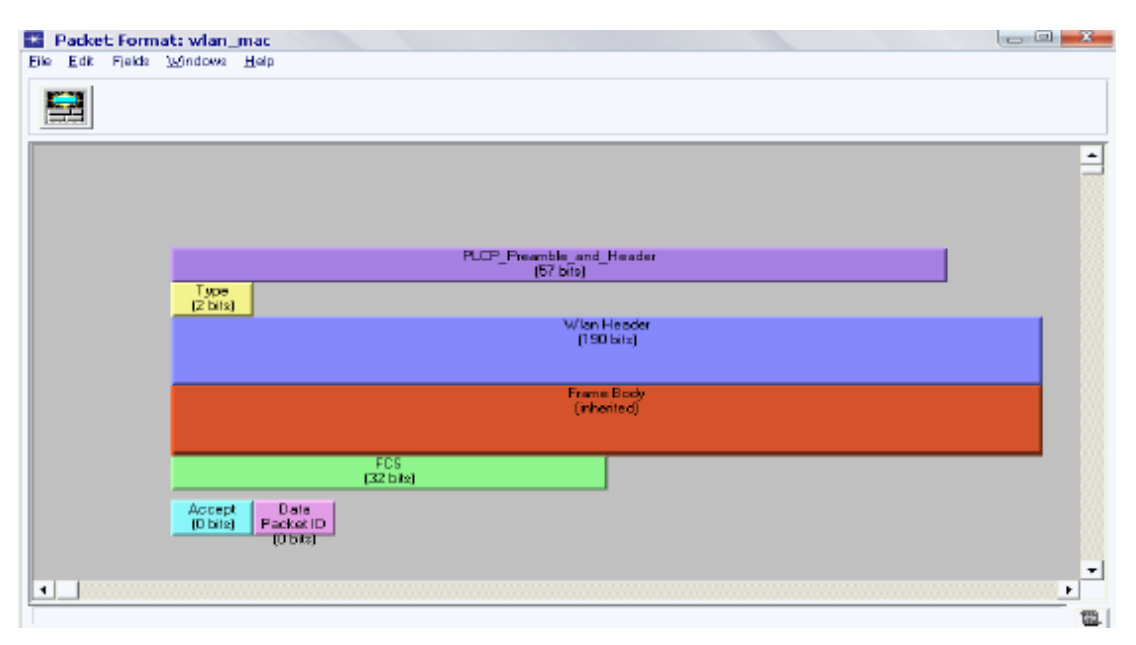

Şekil 2.6. Paket Format Editörü

#### <span id="page-28-0"></span>**2.2.6. Ici editörü (Interface control information)**

Ara yüz kontrol bilgilerinin düzenlenerek oluşturulduğu ve görüntülendiği editördür.

#### <span id="page-28-1"></span>**2.2.7. Anten Ģablonu editörü**

Alıcı ve vericiler için anten şablonlarının oluşturulup ayarlarının yapıldığı editördür. Kablosuz ağ modelindeki alıcı ve vericiler için anten örnekleri oluşturmak ve düzenlemek için kullanılır.

#### <span id="page-28-2"></span>**2.2.8. Modülasyon eğrisi editörü**

Vericiler için modülasyon eğrilerinin düzenlenerek gösterildiği editöre modülasyon eğrisi editörü denir. Sadece kablosuz modül desteği eklenmiş OPNET modeler yazılımlarında bulunur.

#### <span id="page-28-3"></span>**2.2.9. PDF editörü**

Tahmini yoğunluk fonksiyonlarının oluşturulduğu editördür [31].

<span id="page-29-0"></span>Simülasyon süresince büyük miktarlarda çıkış üretme yeteneğine sahip opnet modellerini içeren editördür.

#### <span id="page-29-1"></span>**2.2.11. Simülasyon aracı**

Ağ yapısının tüm modelleri tanımlandıktan sonra sistem performansı ve davranışını incelemek amacıyla kullanılan araçtır.

### <span id="page-29-2"></span>**2.2.12. Filtre editörü**

Analiz penceresindeki verilere uygulanacak olan sayısal işlemlerin tanımlandığı editördür.

#### <span id="page-29-3"></span>**2.2.13. Analiz aracı**

Simülasyonlar sonucunda üretilen sayısal değerleri işleme ve görüntüleme işlemlerinin yapılabildiği ayrıca bu değerler üzerine yorumların yapılabildiği araçtır [31].

## <span id="page-30-0"></span>**BÖLÜM 3. TCP TIKANIKLIK ALGORİTMALARI**

TCP protokolü bulunan ağlarda, bilgi alışverişinin düzenli olarak sağlanabilmesi için temel olarak kullanılan tıkanıklık önleme algoritmaları bulunur. Bu algoritmalar TCP Reno ve TCP Tahoe algoritmaları olarak adlandırılır. Bu algoritmalar üzerinde slow start (yavaş başlangıç), fast recovery (hızlı devam), fast retransmit (yeniden hızlı iletim) ve congestion avoidance (tıkanıklık kaçınma) yöntemleri kullanılır.

Yavaş başlangıç, TCP protokolü için geliştirilen bir tıkanıklık önleme yöntemidir. Bu yöntemde amaç, ağ üzerinde paket gönderilirken paket kayıplarını asgariye indirmek için hattı test ederek paket gönderim hızını arttırmaktır. Doğrusal ve üssel olmak üzere iki farklı yaklaşımı vardır. Doğrusal yaklaşımda tıkanıklık penceresi içerisindeki bir bilginin onaylanması durumunda pencerenin kapasitesi, onaylanmış paketler kadar veya sabit bir sayı kadar arttırılır. Eğer bu artış miktarı sabitse doğrusal artım, değişkense üssel artım olarak değerlendirilir. Bu nedenle her başarılı transfer sonrasında pencere değişken miktarda büyütülerek anlık aktarım miktarı arttırılmış olur [35].

Hızlı devam yöntemi yavaş başlangıç yönteminin bir alt uygulamasıdır. Bu uygulamada paket onaylarındaki gecikmeden kaynaklanan pencere boyutunu düşürme işlemi, pencerenin boyutunu daha yavaş azaltmakla olmaktadır.

Yeniden hızlı iletim yöntemi özellikle Tahoe algoritmasında zaman aĢımı problemi yaĢandığı zaman kullanılan bir yöntemdir. Alıcı tarafta sürekli bir paket alımı söz konusu ise gönderici tarafta paketlerin yinelenmesi görünecektir [36].

Tıkanıklık kaçınma yönteminde paketi gönderen tarafın paket kaybı ve noktasal gecikmeler gibi ağdaki tıkanıklık sebeplerini hesaba katarak gönderim hızını azaltması veya arttırması esasına dayanır. TCP ağlar için kullanılan tıkanıklık önleme yöntemi istatistiksel olarak ağdan yararlanacak azami kullanıcının hesaplanarak bu sayıdan fazlasını engelleyip veya tıkanıklığı önceden anlayıp aktif sıra yönetimi yaparak çalışmaktadır.

#### <span id="page-31-0"></span>**3.1. TCP Reno**

TCP tıkanıklık önleme algoritmalarından birisi olan Reno algoritması her baĢarılı onay paketinden sonra tıkanıklık penceresini (congestion window) bir arttırır. Şayet ağ üzerinde paket kaybı olursa, tıkanıklık penceresinin değeri başlangıç değerine geri döndürülür. Ağ üzerinde tıkanıklık olduğunda, tıkanıklık penceresinin boyutu dolu ise ve ağ üzerinden onay paketi alınmadıysa, tıkanıklık penceresinin boyutu yarıya indirilir. Aynı zamanda bir paket ağ üzerinde zaman aşımına uğrarsa yine tıkanıklık pencere boyutu yarıya indirilir [35].

Eğer ağ üzerinde gönderilmekte olan her paket sorunsuz bir Ģekilde alınırsa, tıkanıklık pencere boyutu arttırılacaktır.

Son olarak ise gönderilen paketler göndericinin beklediği zamandan daha yavaş bir hızda gönderildiğinde tıkanıklık penceresinin boyutu azaltılacaktır.

#### <span id="page-31-1"></span>**3.2. TCP Tahoe**

TCP Tahoe algoritması bir tıkanıklık önleme algoritması olup, Reno algoritmasından farklı olarak ağ üzerinde bir tıkanıklık olduğunda bu durum algılanır ve çözüm üretilir. Tahoe algoritmasında, paket kaybı onay paketinin alınması sırasındaki zaman aşımında algılanır. Paket kaybı algılandığında Tahoe algoritmasında tıkanıklık pencere boyutu 1 mss'e (maximum segment size) indirilir. Ardından iletişim sıfırlanarak yavaş başlangıç yöntemi uygulanarak ve bilgi iletişimine devam edilir [36].

Aynı durum, yeni paket kaybının algılanması, Reno algoritmasında üç adet tekrarlı onay paketinin alınması ile olur. Reno algoritmasının bu durumda ürettiği çözüm ise Tahoe algoritmasından farklı olarak tıkanıklık pencere boyutunu yarıya indirmek ve

# <span id="page-33-0"></span>**BÖLÜM 4. TÜRKİYE ÖRNEĞİNDE İNTERNET AĞ ALTYAPISININ TIKANIKLIK ANALİZİ**

Türkiye örneğinde İnternet ağ altyapısının tıkanıklık analizini incelemek için kullanılan modelleme yazılımı OPNET'tir. OPNET yazılımı iletişim protokollerinde, ağ yapılarının modellenmesinde, simülasyon ve performans iĢlemlerinin gerçekleĢtirilmesinde kullanılan bir yazılımdır. Bilgisayar ağlarının modellenmesinde yaygın olarak kullanılan OPNET hem Windows hem de Unix ortamında çalışabilen bir programdır [32].

OPNET yazılımı nesne tabanlı bir yazılımdır ve düzenlenebilir nesneleri bünyesinde barındırır. OPNET yazılımı hiyerarşik bir yapıya sahiptir. OPNET yazılımının grafik editörü bulunmaktadır. Gerektiği yerde grafik editörü ile modeller oluşturulabilir. OPNET yazılımı yüksek seviyeli bir dildir. Bu nedenle detaylı modellemeye imkan sağlayan esnek bir yapısı vardır. Model özellikleri C dilinde derlendikten sonra OPNET'te benzetimler otomatik olarak gerçekleşir. OPNET modelleri ve veri dosyaları program arayüzü ile değiştirilebilir. OPNET yazılımında uygulama sırasında pek çok istatistik, otomatik olarak kullanıcıya sunulur. Simülasyon sonrası sonuçlar analiz edilir. Simülasyon sonuçlarının işlenmesi ve grafiksel olarak kapsamlı sunumu için OPNET"te içerik yönünden zengin bir araç menüsü mevcuttur. Ayrıca OPNET yazılımında, simülasyonun çeşitli seviyelerinde animasyonlar oluşturulabilir.

OPNET yazılımı, yukarıda bahsedilen özelliklerinden dolayı bu tez çalışmasında tercih edilmiştir.

İnternet ortamında güvenilir bilgi akışı, TCP protokolü sayesinde gerçekleşir. TCP protokolü paketlerin güvenli ve sıralı bir Ģekilde hedefe teslim edileceğinin garantisini veren protokoldür [33].

Gönderici düğümün, gönderdiği veri miktarı alıcı düğüm tarafından sınırlanabilir. Bu mekanizmaya akış kontrolü adı verilir. Bu mekanizmadaki amaç göndericinin hızını ayarlayarak ağın aĢırı yüklemelerden korunmasıdır.

Ayrıca TCP protokolü yüksek seviyede tıkanıklık kontrol mekanizması uygulamaktadır. Bu mekanizmadaki temel amaç, veri iletiminin yüksek hızda güvenilir bir şekilde gerçekleştirilmesidir. TCP tıkanıklık kontrolü, her bir veri kaynağı için ilk önce ağdaki kullanılabilir kapasite miktarını belirler ve böylece kaç tane paketin güvenli bir Ģekilde iletilebileceği öğrenilir. Daha sonra tıkanıklık penceresi adlı durum değiĢkeni her bağlantı üzerinde tanımlanır. Tıkanıklık penceresi, belirli bir zamanda ne kadar verinin iletilebileceğini sınırlamaktadır.

Mantık olarak, ağdaki tıkanıklık arttığı zaman tıkanıklık penceresi küçültülür, tıkanıklık azaldığı zaman ise tıkanıklık penceresi büyültülür. Fakat zaman aĢımları TCP tarafından bir tıkanıklık olarak görülür. Her bir zaman aşımında veri kaynağı tıkanıklık penceresini bir önceki değerin yarısı olacak Ģekilde günceller.

Bu tez çalışmasında, Türkiye örneğinde İnternet ağ altyapısının tıkanıklık analizi çıkartılmıĢtır. Bu nedenle TCP iĢleyiĢi ve dört farklı iç içe tıkanıklık kontrolü için kullanılan algoritmalar üzerinde durulmuştur. Bu algoritmalar yavaş başlangıç, tıkanıklık kaçınma, hızlı düzelme ve yeniden hızlı tekrar iletim olarak oluşturulmuştur. OPNET yazılımı ile NoDrop, Tahoe ve Reno senaryoları kurularak elde edilen grafiklerin analizleri yapılmış ve bu grafiklerin sonuçları karşılaştırılmıştır.

Uygulama sırasında ilk önce yavaş başlangıç ve tıkanıklık kaçınma algoritmalarının davranışları incelenmiştir. Daha sonra ise hızlı düzelme ve yeniden hızlı iletim algoritmaları üzerinde tıkanıklık kaçınma davranışlarındaki değişiklikler incelenmiştir.

TCP protokolünün eski sürümlerinde alıcı tarafından belirlenen pencere boyutu kapasitesine kadar çok sayıda segment, ağın içerisine yerleştirilerek sistem başlatılırdı. Bu işlem, ana düğümle aynı LAN üzerine konularak gerçekleştirilir. Fakat gönderici ve alıcı ile yönlendiriciler arasındaki bağlantı yavaş ise ağ üzerinde farklı sorunlar ortaya çıkar.

Bazı ara yönlendirme paketlerinin kuyruğu vardır ve bu paketler yönlendirici kuyruk alanlarının dıĢında da çalıĢmaktadır. Bu durumu önlemek için kullanılan algoritmaya yavaş başlangıç denir [24].

Ayrıca tıkanıklık penceresi boyutu tek bir paket boyutunun altına hiçbir zaman düĢmez. Buna ek olarak tıkanıklık penceresinin boyutunu arttırmak için slow start (yavaş başlangıç) algoritması kullanılır. Bu algoritmaya göre tıkanıklık penceresi boyutu hızlı bir Ģekilde üssel olarak arttırılır.

Veri iletimi başlarken gerçekleşebilecek bilinmeyen durumlar ile ağın mevcut kapasitesinin yavaş yavaş belirlenmesi işlemi TCP tarafından gerçekleşir. Bu yüzden ağ trafik yükü azaltılır.

Yavas başlatma algoritması gönderici TCP'ye başka bir pencere ekler. Buna tıkanıklık kaçınma penceresi denir [24]. BaĢka bir ağdaki ana bilgisayar ile yeni bir bağlantı kurulduğunda tıkanıklık penceresi bir segmentte genel olarak 512 byte büyüklüğünde başlatılır.

Tıkanıklık kaçınma ve yavaş başlangıç algoritmalarının kurulması için OPNET yazılımı üzerinde bir TCP projesi ve NoDrop adında yeni bir senaryo oluĢturulmuĢtur. Bu senaryoda profil nesnesinin FTP özelliği üzerinde durulmuĢtur. Ayrıca çalışma alanı üzerindeki subnetin içerisinde temel anlamda Ethernet server, ethernet4\_slip8\_gtwy, Ethernet Workstation ve IP32\_Cloud nesnesi yerleştirilir. Bu senaryoda server nesnesinin TCP parametresi altında yer alan fast recovery ve fast retransmit özellikleri disable olarak ayarlanır. NoDrop senaryosunda server nesnesinin TCP connection ve congestion window size özellikleri incelenmiştir. Bu ağ kurulumu TCP"nin End to End iletim protokolü olarak adlandırılır. Tıkanıklık pencere boyutu farklı bir mekanizma ile kontrol edilmiştir. Bu ağ yapısının paket

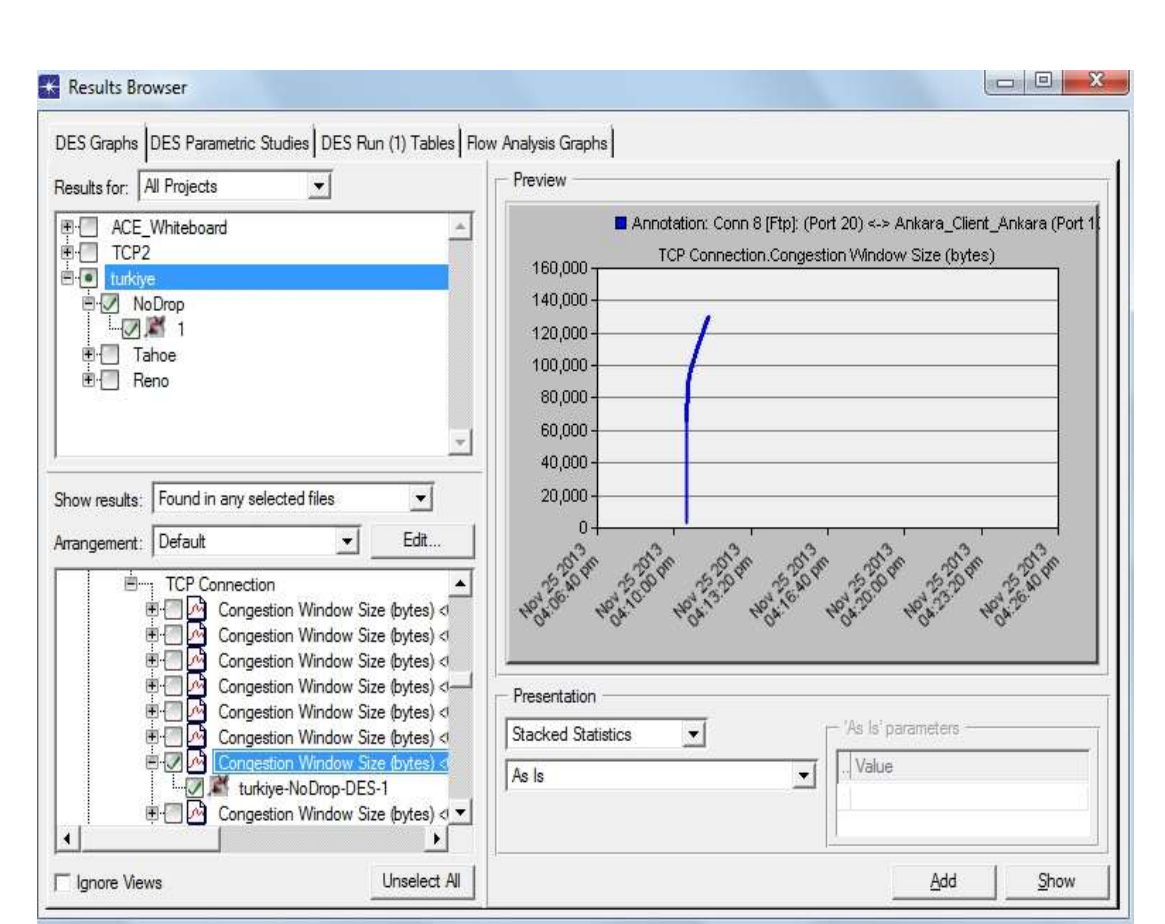

kaybı açısından mükemmel olduğu varsayılır. Senaryonun simülasyonu belirli bir zaman aralığında çalıştırıldığında aşağıdaki grafik sonucunu vermiştir.

Şekil 4.1. NoDrop senaryoya ait grafik.

<span id="page-36-0"></span>Yukarıdaki grafik NoDrop senaryoya ait simülasyon sonucunu göstermektedir. Ve bu senaryoda paket kaybı yaĢanmaktadır. Aynı senaryoya ait throughput(verim) özelliğine bakıldığında ise FTP uzunluğunun üzerinde bir throughput ölçümü gözükmektedir. Bu grafiğe göre bulut sunucu ve istemcinin DS-3 hatlarını daha az tükettiği görülmektedir.

FTP Server ve TCP Connection nesnelerinin grafikleri uzaltılıp Sent Sequence number özelliği seçilirse, sıra numaralarının kaynağında kullanılan hız görülebilir. Bu oran direk olarak bağlantının verimi ile ilgilidir. Sunucu ne zaman aktif olarak bilgi gönderirse bu bilgileri dönüşümlü olarak dönemler arasında görebiliriz. Bu bağlantının verimi düĢüktür çünkü pencere boyutu yeterince büyük değildir. TCP kaynak pencererlerini tam bir pencere boyutu içerisinde gönderir fakat tekrar iletimde bir bekleme süresi karşımıza çıkmaktadır.

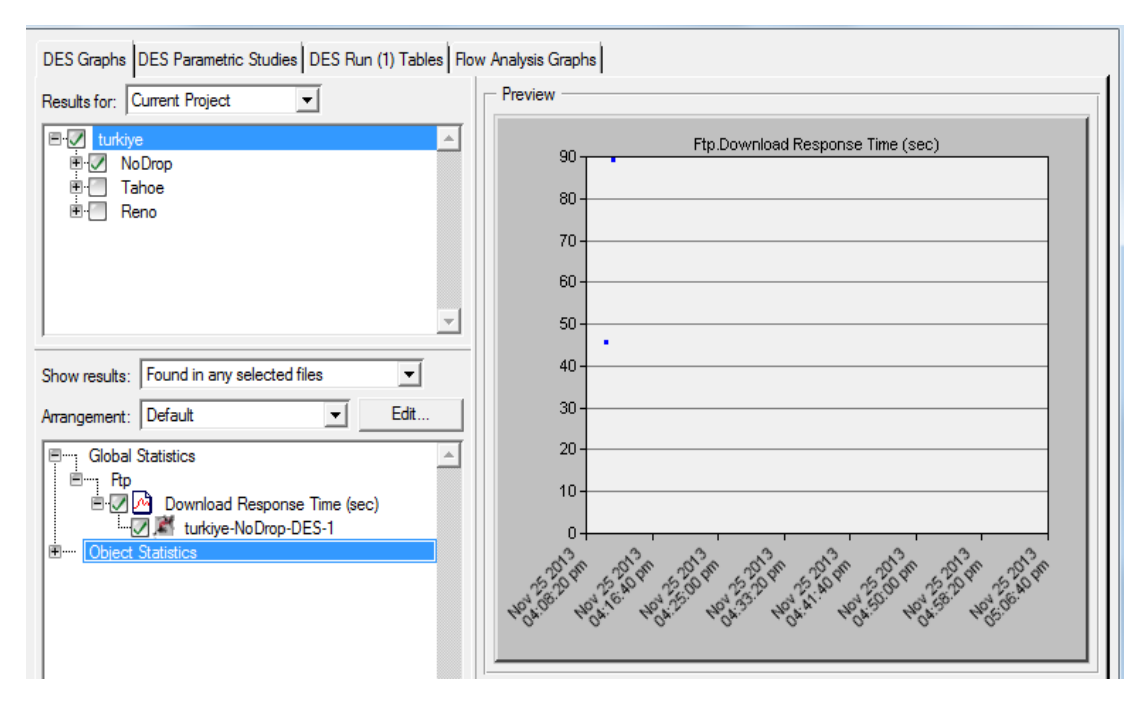

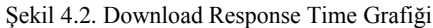

<span id="page-37-0"></span>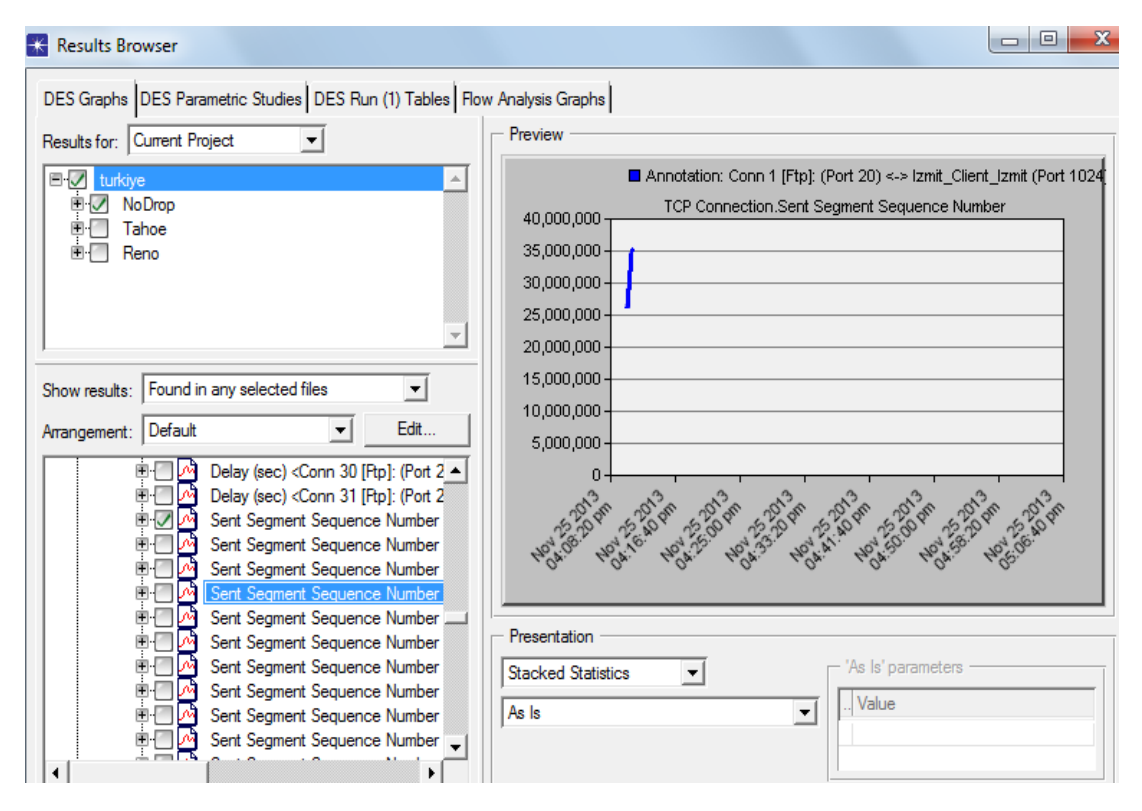

<span id="page-37-1"></span>Şekil 4.3. Sent Sequence Number Grafiği

Yavaş başlangıç algoritmalarının sonucunda hızlı tekrar iletim (fast retransmit) ve hızlı düzelme (fast recovery) algoritmaları gerçekleşebilir. Hızlı tekrar iletim algoritmasında kaybolmuş ya da bozulmuş bir paketin zaman aşımı süresinden önce tekrar iletilmesi söz konusudur.

Tıkanıklık kaçınma algoritmasında, bazı değişiklikler yapılarak hızlı tekrar iletim algoritması elde edilir. Kayıpların tespiti ve onarımı için hızlı tekrar iletim algoritması kullanılır. Bu algoritma bir önceki senaryonun kopyalanması ile elde edilir. TCP iletim zamanlayıcısının dolmasını beklemeden ağ üzerinde eksik bölüm gibi görünen yerlerde yeniden bir iletim gerçekleştirir.

Nodrop senaryosu kopyalanarak adı Tahoe olarak düzenlenir. Oluşturulan senaryo üzerinde bulunan IP32\_Cloud nesnesinin Fast Retransmit özelliği Enable olarak değiştirilir. Ayrıca IP32 Cloud nesnesinin Packet Discard Radio özelliği %0.5 olarak değiştirilir. Son olarak ise server nesnesinin TCP parametresi altında yer alan Fast Retransmit özelliği Enable olarak ayarlanır.

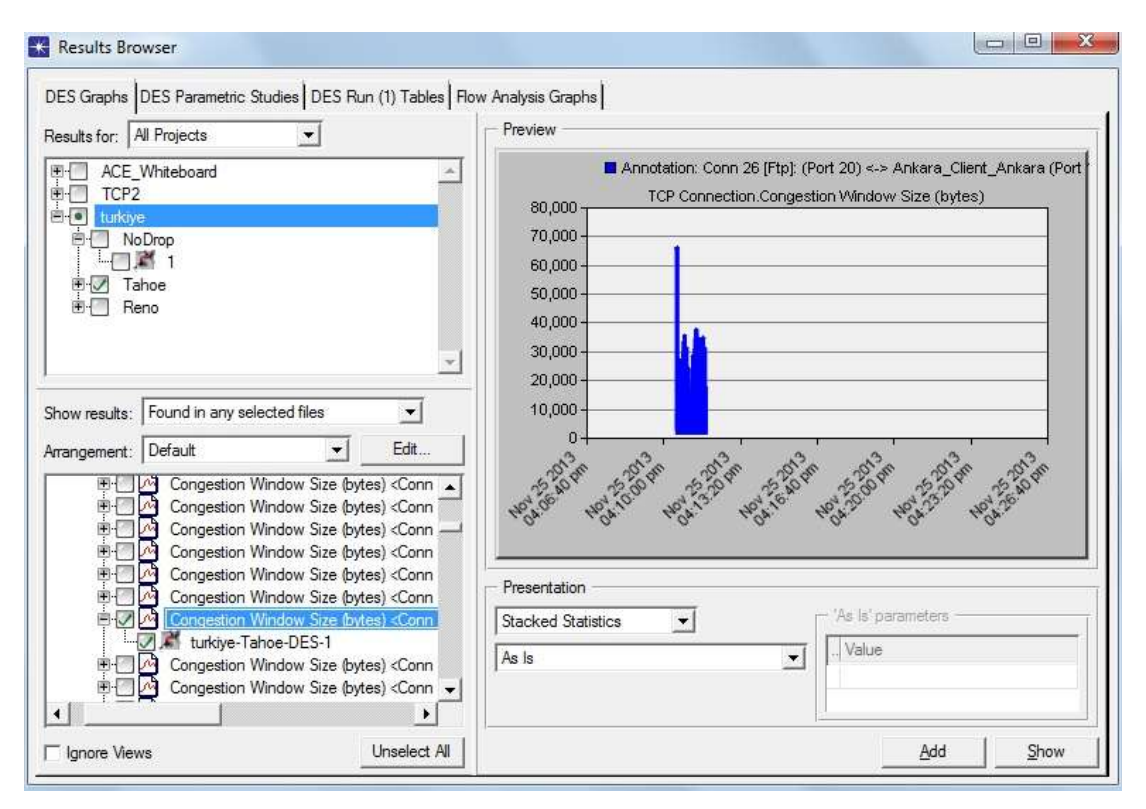

<span id="page-38-0"></span>Şekil 4.4. Tahoe senaryosuna ait grafik.

İkinci grafik Tahoe senaryosuna ait grafiktir. Ve %0.5 paket kaybı yaşanmaktadır. Yavaş başlangıç performanslı çalışmaktadır.

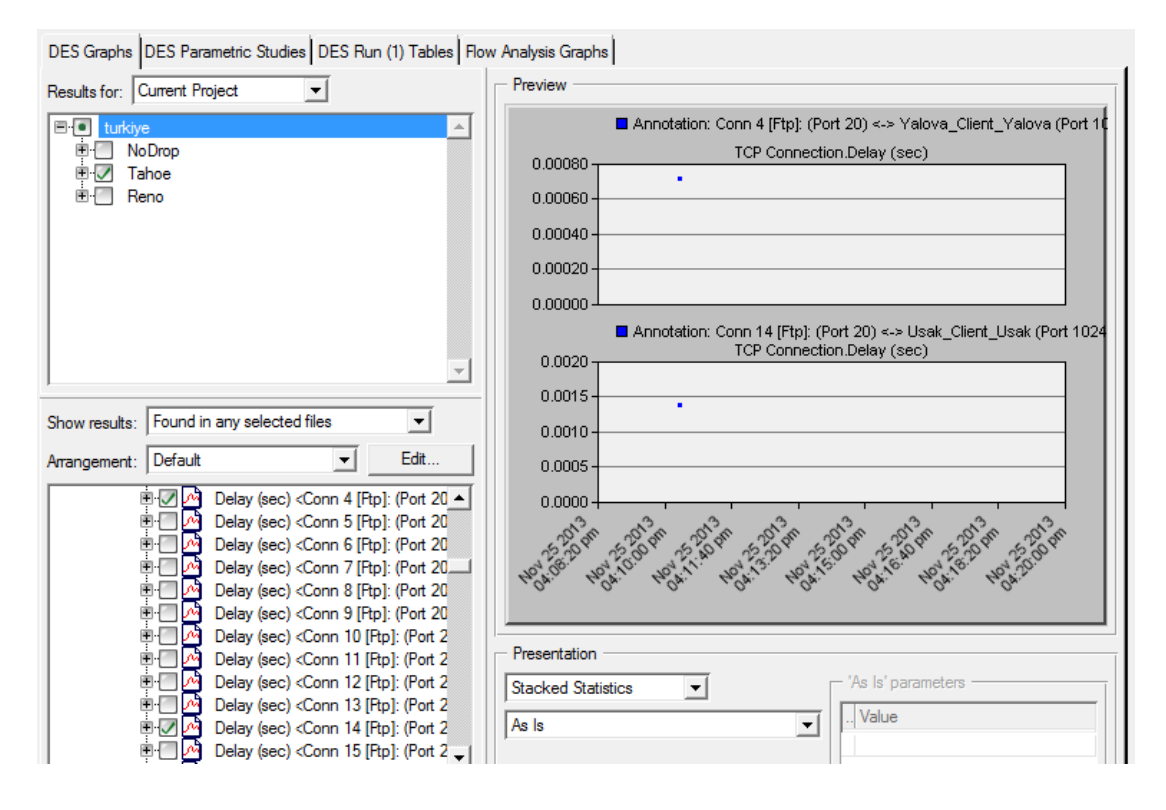

Şekil 4.5. Tahoe senaryosuna ait gecikme grafiği

<span id="page-39-0"></span>Son senaryo olan Reno isimli senaryo da ise server nesnesinin TCP parametresi altında bulunan Fast Recovery özelliği Enabled olarak ayarlanır. Bu senaryoda yeniden hızlı algoritmanın eksik bölümü gibi görünen ağ yapısı, tıkanıklık kaçınma olmaksızın yavaş başlangıç gibi performans gösterir. Hızlı kurtarma özellikle geniş pencereler için orta seviye tıkanıklık altında yüksek performans sağlayan bir uygulamadır.

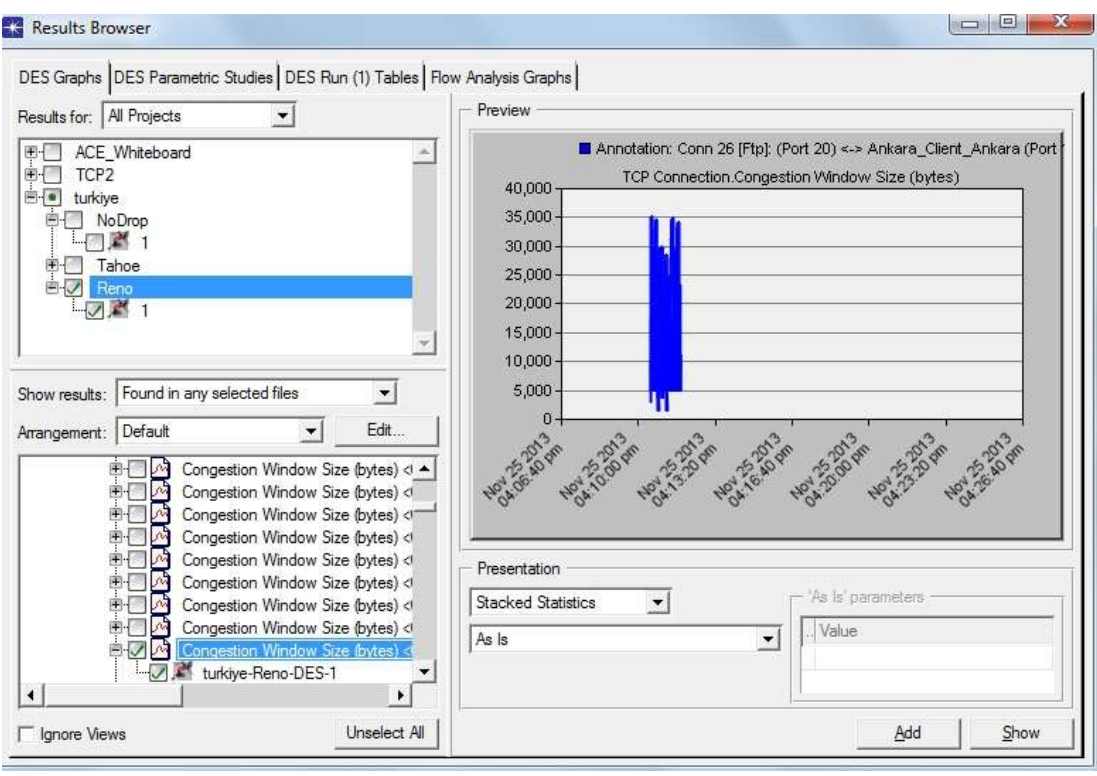

Şekil 4.6. Reno senaryosuna ait grafik.

<span id="page-40-0"></span>Üçüncü grafik ise Reno senaryosuna ait grafik olup, bu senaryoda da %0.5 paket kaybı yaĢanmaktadır. Yalnız bu senaryoda Congestion Window Size(tıkanıklık pencere boyutu) özelliği Tahoe senaryoda olduğu gibi sıfırın altına düĢmez. Hızlı kurtarma yavaş başlangıca göre daha performanslı olarak çalışmaktadır.

Tüm algoritmaların ve senaryoların kullanıldığı genel ağ görünümü ise aĢağıdaki şekilde gösterilmiştir.

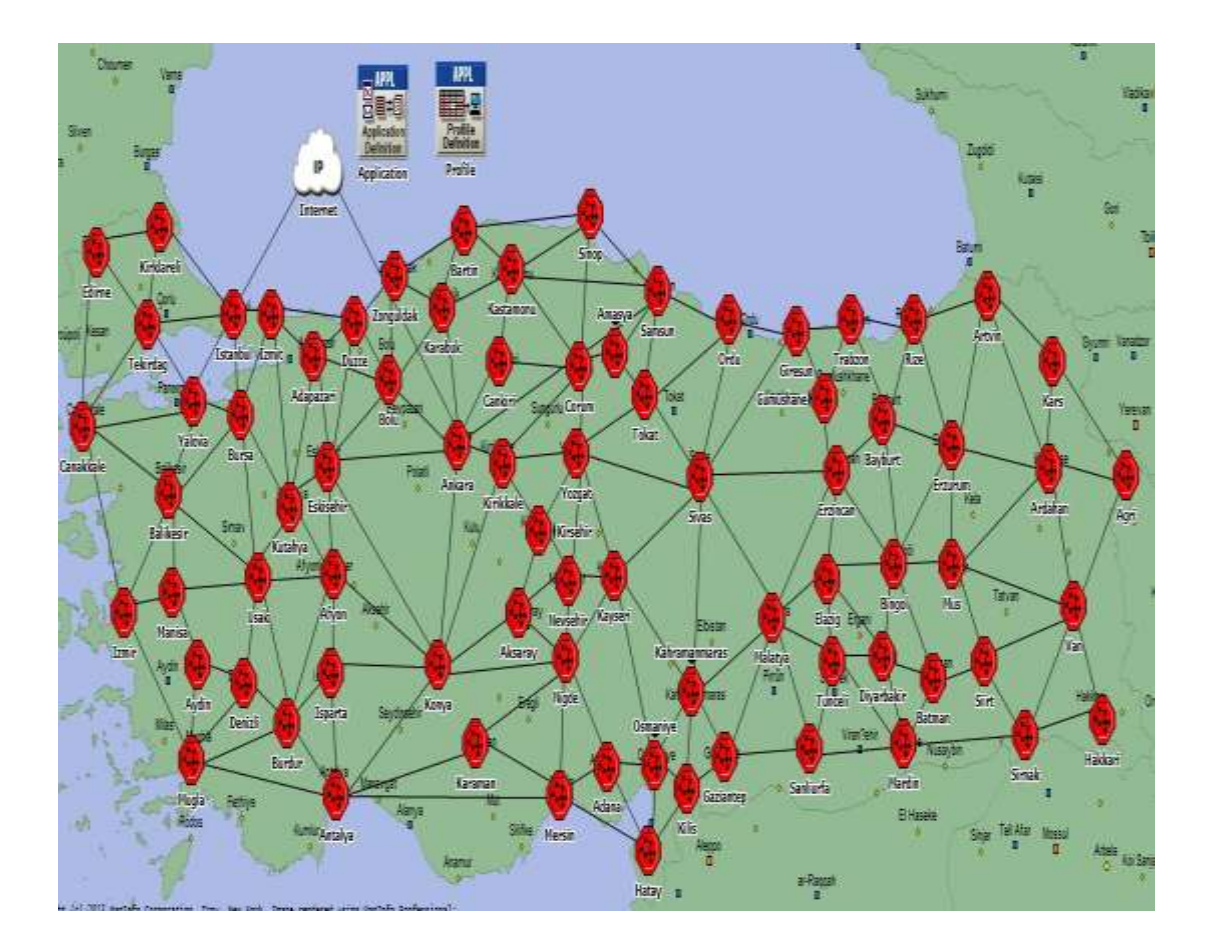

<span id="page-41-0"></span>Şekil 4.7. Genel ağ görünümü.

## <span id="page-42-0"></span>**BÖLÜM 5. SONUÇLAR VE ÖNERİLER**

Sonuç olarak, OPNET yazılımı sayesinde kolaylıkla bilgisayar ağlarının modellenmesi ve ağ istatistiklerinin tutulması işlemleri gerçekleştirilir. OPNET yazılımında birçok farklı istatistik seçenekleri değerlendirilir. Bu istatistiklerden sadece belirli bir kısmı bu tez çalışmasında değerlendirilmiştir.

Bu çalışmada, Türkiye örneğinde İnternet ağ altyapısının tıkanıklık analizi için bir modelleme geliştirilmiştir. Bu modellemede üç farklı senaryo hazırlanmış ve bu senaryolar üzerinde Fast Retransmit, Fast Recovery, Slow Start ve Congestion Avoidance algoritmaları incelenerek simülasyon grafikleri elde edilmiştir.

Elde edilen grafikler yorumlandığında, Fast Recovery (hızlı kurtarma) özelliğine sahip simülasyonun daha yüksek performansta çalıştığı görülmüştür. Diğer özelliklerde ise paket kayıpları ile düşük performans gözlenmiştir.

Yapılan çalışma sonucunda ortaya çıkan analiz sonuçları, daha önce bu alanda çalışma yapan Tommy Svensson ve Alex Popescu'nun elde ettikleri paket kaybı değerleri ve tıkanıklık kontrolünün sonuçları ile örtüşmektedir.

Bu bilgiler ıĢığında bir ağ yapısındaki tıkanıklık ve paket kaybının giderilmesi için hazırlanan algoritmalar ortaya konmuştur. Ülkemizdeki mevcut İnternet ağının her geçen gün genişlediği düşünüldüğünde ise bu çalışmada kullanılan algoritmaların ülkemizin ağ yapısını rahatlatması açısından yol gösterici olacağı düĢünülmektedir.

### <span id="page-43-0"></span>**KAYNAKLAR**

- [1] MESTÇİ A., Türkiye İnternet Raporu 2007, XII. Türkiye'de İnternet Konferansı, 8 – 10 Kasım 2007.
- [2] AKTAŞ M., SAĞIROĞLU Ş., IPv6: Uluslararası Çalışmalar ve Türkiye'de Durum, Ulusal IPv6 Konferansı 2011.
- [3] ERDİN M. E., İnternet Protokolü Sürüm 6 (IPv6) Mimarisi Üzerinde Servis Sınıflarının Önceliklendirilmesi, Y. Lisans, Ankara Üniversitesi, Fen Bilimleri Enstitüsü, Şubat 2010, 79.
- [4] http:/[/www.ipv6.net.tr/docs/IPv6\\_Gecis\\_Projesi\\_makale.pdf.](http://www.ipv6.net.tr/docs/IPv6_Gecis_Projesi_makale.pdf) (Ulusal IPv6 Protokol Altyapısı Tasarımı ve Geçiş Projesi), Erişim Tarihi: 10.11. 2013.
- [5] [http://www.hasanbalik.com/yayinlar/d/18.pdf.](http://www.hasanbalik.com/yayinlar/d/18.pdf) (TCP/IP"nin Dünü, Bugünü, Yarını), Erişim Tarihi: 10.08. 2013.
- [6] PARLAK A., Internet ve Türkiye'de Internetin Gelişimi, Lisans, Fırat Üniversitesi, Mühendislik Fakültesi, Temmuz 2005, 76.
- [7] ZİHNİ H. G., TCP/IP ile Kablosuz Algılayıcı Ağlarına Erişim, Y. Lisans, Karadeniz Teknik Üniversitesi, Fen Bilimleri Enstitüsü, Haziran 2011, 73.
- [8] ÇÖLKESEN R., ÖRENCİK B., Bilgisayar Haberleşmesi ve Ağ Teknolojileri, Papatya Yayıncılık, Mayıs 2008.
- [9] OSMAN O., UÇAN O. N., Bilgisayar Ağları ve Ağ Güvenliği, Nobel Yayın Dağıtım, 2006.
- [10] ÖZSEVEN T., Bilgisayar Ağları, Murathan Yayınevi, 2013.
- [11] YILDIRIMOĞLU M., Her Yönüyle İnternetin Altyapısı TCP/IP, Pusula Yayıncılık ve İletişim, 2013.
- [12] ZENGÎN A., EKİZ H., COBANOĞLU B., TUNCEL S., Ağların Eğitimi ve AraĢtırılması için Devs Tabanlı Simülatör Tasarımı ve Uygulaması, 5. Uluslararası İleri Teknolojiler Sempozyumu, 13-15 Mayıs 2009.
- [13] TAŞKIN C., Ağ Teknolojileri ve Telekomünikasyon, Pusula Yayıncılık ve İletisim, 2009.
- [14] CETIN H., Türkiye'nin Otonom Sistem Seviyesinde İnternet Haritasının Çıkarımı ve Ġncelenmesi, Y. Lisans, Muğla Üniversitesi, Fen Bilimleri Enstitüsü, 81, 2009.
- [15] KUZU A., Bilgisayar Ağları ve İletişim, Nobel Yayın Dağıtım, 2010.
- [16] GEZGİN D. M., Kablosuz Ağ Teknolojileri ve Şifreleme, Doktora, Trakya Üniversitesi, Fen Bilimleri Enstitüsü, 149, 2011.
- [17] HENDERSON T.R., LACAGE M., RİLEY G.F., Network Simulations with the Ns-3 Simulator, USA, 2008.
- [18] SİRAJ S., GUPTA K.A., BADGUJAR R., Network Simulation Tools Survey, International Journal of Advanced Research in Computer and Communication Engineering, 2012.
- [19] Geier J., Designing and Deploying 802.11n Wireless Networks, Cisco Press, 2010.
- [20] YANG F., ZHOU H., ZHANG L., FENG J., An Improved Security Scheme in WMAN Based on IEEE Standard 802.16, 2005.
- [21] VARGA A., Using the OMNET++Discrete Event Simulation System in Education, IEEE Transactions on Education, 1999.
- [22] ARKUT İ. C., ARKUT R. C., İnternet ve Ağlarda Kaotik Büyüme, Journal of Kultur University, 3pp., 135-139, 2006.
- [23] CHANG X., Network Simulations With Opnet, Proceedings of the 1999 Winter Simulation Conference, 307 – 313, 1999.
- [24] SVENSSON T., POPESCU A., Development of Laboratory Exercises Based on Opnet Modeler, Master, Blekinge Instute of Technology, Electrical Engineering, 268, 2003.
- [25] DEVELĠ H., Süleyman Demirel Üniversitesi Kampüs Ağının Opnet ile Modellenmesi, Y.Lisans, Süleyman Demirel Üniversitesi, Fen Bilimleri Enstitüsü, 60, 2009.
- [26] ADAMOS V., Greek Business Network, Master, University of Portsmouth, Department of Electronic & Computer Engineering, 120, 2004.
- [27] [http://www.slideshare.net/mooncrown/trkiye-internet-raporu-2013,](http://www.slideshare.net/mooncrown/trkiye-internet-raporu-2013) (Türkiye İnternet Raporu 2013), Erişim Tarihi: 05.12.2013.
- [28] [http://www.webrazzi.com/2013/08/23/dunyada-en-hizli-internet-kullanan](http://www.webrazzi.com/2013/08/23/dunyada-en-hizli-internet-kullanan-ulkeleri-ve-turkiyenin-durumu/)[ulkeleri-ve-turkiyenin-durumu/](http://www.webrazzi.com/2013/08/23/dunyada-en-hizli-internet-kullanan-ulkeleri-ve-turkiyenin-durumu/) (Dünyada En Hızlı İnternet Kullanan Ülkeleri ve Türkiye'nin Durumu), Erişim Tarihi: 05.12.2013.
- [29] RAKESH K.J., IDRIS Z.B., UPENA D.D., Location Based Performance of WİMAX Network for Qos with Optimal Base Stations (BS), Wireless Engineering and Technology, 135-145, 2011.
- [30] VENKATA NP., LAKSHMİNRAYANAN S., An Investigation of Geographic Mapping Techniques for Internet Hosts, USA, 2001.
- [31] Alice S.L.K., Modeling Simulation and Performance Evaluationof Telecommunication Networks, Master, University of Manitoba, Department of Electrical and Computer Engineering, 225, 1999.
- [32] NALBATÇI İ., BAYILMIŞ C., İSKEFİYELİ M., KIRBAŞ İ., WİMAX Ağlarda Çoklu Ortam Trafiklerinin OPNET Kullanılarak Başarım Analizi, APJES, 26-40, 2013.
- [33] LUCIO F.G., FARRERA P.M., JAMMEH E., FLEURY M., REED M.J., OPNET Modeler and Ns2: Comparig the Accuracy of Network Simulators for Packet-Level Analysis using a Network Testbed, 2003.
- [34] MARCIS I., Computer Networks Performance And Quality Of Service, April 2010.
- [35] ALLMAN M., PAXSON V., STEVENS W., TCP Congestion Control, April 1999.
- [36] STEVENS V.R.,TCP/IP Illustrated, Volume:1: The Protocols, Reading, Massachusetts: Addison-Wesley, 1994.

### **EKLER**

#### **OPNET'te GerçekleĢtirilen Modelleme Adımları**

- 1- OPNET"te File New menüsünden Project komutu verilerek yeni bir proje oluşturulur.
- 2- Projeye (TCP) ve senaryoya (NoDrop) isim verilerek OK butonuna basılır.
- 3- Create Empty Scenario seçeneği seçilir ve Next butonuna basılır.
- 4- Choose from maps seçeneği tıklanır ve Next butonuna basılır.
- 5- Haritadan Europa seçeneği seçilir ve Next butonuna basılır.
- 6- OK butonuna basılarak proje alanına erişilir.
- 7- Bir adet Application Config nesnesi eklenir.
- 8- Applications nesnesi üzerinde sağ tıklanarak Edit Attributes seçeneği seçilir.
- 9- KarĢımıza gelen pencerede Application Definitions satırına tıklanarak Edit özelliği seçilir.
- 10- Satır değeri 1 olarak ayarlanır.
- 11- Application Name özelliği FTP\_Application olarak değiştirilir.
- 12- Application Definitions satırına gidilerek Row değeri sıfır, Description değeri Edit olarak seçilir.
- 13- Karşımıza gelen değerler aşağıda gösterildiği gibi ayarlanır.

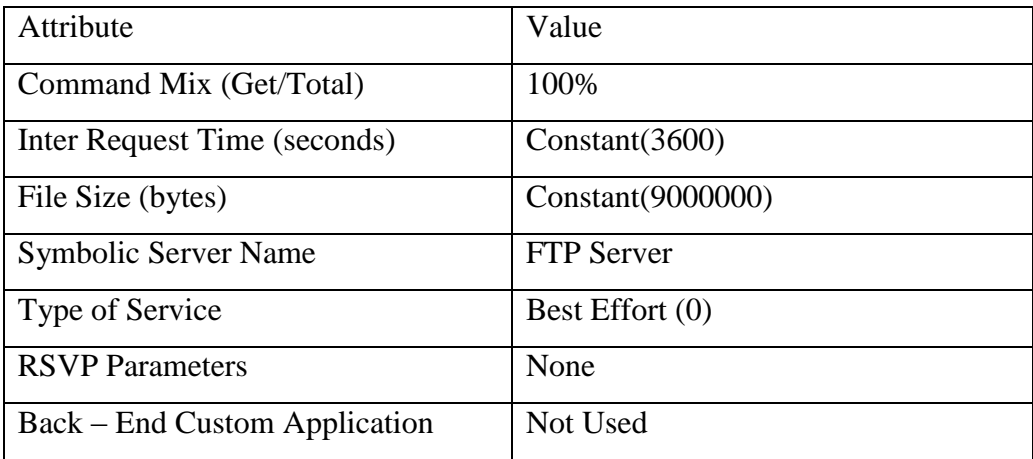

14- OK butonuna basılarak Application Attributes penceresi kapatılır.

- 15- ÇalıĢma alanına bir adet Profile Config eklenir.
- 16- Profile nesnesinin üzerinde sağ tıklanarak Edit Attributes özelliği seçilir.
- 17- Profile Configuration satırındaki value değerinden Edit özelliği seçilir.
- 18- Rows değeri 1 olarak ayarlanır.
- 19- Profile Name özelliği FTP Profile olarak değiştirilir. Operation mode seçeneği Serial (Order) olarak düzenlenir.
- 20- Start Time değeri için constant (100), Duration değeri için End of Simulation seçilir.
- 21- Repeatabilitiy özelliği için Once At Start time seçilir.
- 22- Applications sütunundan Edit seçilir.
- 23- Rows değeri 1 olarak ayarlanır.
- 24- Name özelliği FTP\_Application olarak değiştirilir.
- 25- Start Time Offset özelliği için constant (5), Duration özelliği için End of Profile seçilir.
- 26- Repeatability özelliği Once At Start Time olarak kurulur.
- 27- OK butonuna basılarak Applications Table kapatılır.
- 28- OK butonuna basılarak Profile Configuration Table kapatılır.
- 29- OK butonuna basılarak Profile Attributes kapatılır.
- 30- Çalışma alanına bir subnet yerleştirilir.
- 31- Subnetin Name özelliği İstanbul olarak ayarlanır.
- 32- İstanbul subnetinin üzerinde çift tıklanarak içerisine girilir.
- 33- Bir adet Ethernet\_server eklenerek name özelliği Server\_Istanbul olarak değiştirilir.
- 34- Çalışma alanına Ethernet4 slip8 gtwy eklenerek name özelliği Router Istanbul olarak değiştirilir.
- 35- Server ve Router 100BaseT kablo ile birbirlerine bağlanır.
- 36- Server\_Istanbul nesnesi üzerinde sağ tıklanır ve Edit Attributes özelliği seçilir.
- 37- Application:Supported Services özelliğine seçilerek Edit özelliği tıklanır.
- 38- KarĢımıza gelen yeni pencerede Rows değeri 1 olarak ayarlanır.
- 39- Name özelliği için FTP\_Application seçilir ve OK butonuna basılır.
- 40- Server Address özelliğine gidilir ve value değeri Server\_Istanbul olarak ayarlanır.
- 41- TCP Parameters değerinin yanındaki "+" iĢaretine tıklanarak uzatılır.
- 42- Fast Retransmit ve Fast Recovery için Disable seçilir.
- 43- OK butonuna basılır.
- 44- File Save ile proje kaydedilir.
- 45- Go to the nest higher level butonuna tıklanarak bir üst seviyeye geçilir.
- 46- Çalışma alanına bir subnet daha yerleştirilir ve Name özelliği Ankara olarak değiştirilir.
- 47- Ankara subnetine çift tıklanarak içerisine girilir.
- 48- Calısma alanına bir adet Ethernet wkstn eklenir. Name özelliği Client Ankara olarak değiştirilir.
- 49- Ardından çalışma alanına bir adet ethernet4 slip8 gtwy eklenir ve name özelliği Router\_ankara olarak ayarlanır.
- 50- Client ve Router 100BaseT kablo ile birbirine bağlanır.
- 51- Client\_Ankara nesnesi üzerinde sağ tıklanarak Edit Attributes özelliği seçilir.
- 52- Application:Supported Profiles özelliğine gidilerek Edit özelliği seçilir.
- 53- Rows değeri 1 olarak ayarlanır.
- 54- Profile Name özelliği FTP Profile olarak değiştirilir.
- 55- Ok butonuna basılır.
- 56- Client Address özelliğindeki value değeri Client\_Ankara olarak ayarlanır.
- 57- Application:Destination Preferences özelliğine gidilir, Edit özelliği seçilir.
- 58- Rows değeri 1 olarak ayarlanır.
- 59- Symbolic Name değeri FTP\_Server olarak değiştirilir.
- 60- Actual Name sütununa tıklanır.
- 61- Name özelliği için Server\_Istanbul girilir ve OK butonuna basılarak Actual Name Table penceresi kapatılır.
- 62- OK butonuna basılarak Application:Destination Preferences penceresi kapatılır.
- 63- OK butonuna basılarak Client\_Ankara Attributes penceresi kapatılır.
- 64- File Save özelliği ile proje kaydedilir.
- 65- Go to the nest higher level butonuna basılarak bir üst seviyeye çıkılır. Harita üzerine diğer iller için subnet"ler eklenerek Ankara subnet"in de olduğu gibi ayarlar tekrarlanır.
- 66- ÇalıĢma alanına bir adet ip32\_Cloud eklenir.
- 67- Name özelliği internet olarak değiştirilir.
- 68- Istanbul subneti ile internet adlı ip32\_Cloud birbirine PPP\_DS3 kablo ile birbirine bağlanır.
- 69- Bu esnada karĢımıza gelen pop-up menüde Istanbul.Router\_Istanbul seçeneği seçilir.
- 70- Ankara subneti ile internet adlı ip32\_Cloud birbirine PPP\_DS3 kablo ile bağlanır.
- 71- Bu esnada karşımıza gelen pop-up menüde Ankara.Router Ankara özelliği seçilir.
- 72- Istanbul subnetine girilir.
- 73- Server\_Istanbul nesnesinin üzerinde sağ tıklanarak Choose Individual Statistics özelliği seçilir.
- 74- Node Statistics özelliği uzatılarak TCP Connection ve Congestion Window Size (bytes) özellikleri seçilir.
- 75- Congestion Window Size(bytes) özelliğine sağ tıklanarak Change Collection Mode seçilir.
- 76- Advanced secim kutusu isaretlenir.
- 77- Capture Mode özelliği All Values olarak değiştirilir.
- 78- OK butonuna basılarak diyalog penceresi kapatılır.
- 79- OK butonuna basılarak Choose Results penceresi kapatılır.
- 80- File-Save özelliği ile proje kaydedilir.
- 81- Simulation özelliğinden Configure Discrete Event Simulation özelliği seçilir.
- 82- Duration özelliği için 15 minutes değeri girilir.
- 83- Run butonuna basılarak simülasyon başlatılır.
- 84- Simülasyon bittiğinde Close butonuna basılır.
- 85- Wiev Results özelliği üzerinde sağ tıklanır.
- 86- Object Statistics değeri uzatılarak Choose from maps networks özelliğinin altından Istanbul - Server\_Istanbul – TCP Connection – Congestion Window Size özellikleri seçilir.
- 87- Show butonuna basılır.
- 88- Scenarios menüsünden Duplicate Scenario özelliği seçilir.
- 89- Senaryo adı Tahoe olarak değiştirilir.
- 90- IP32\_Cloud"un üzerinde sağ tıklanır ve Edit Attributes özelliği seçilir.
- 91- Packet Discard Ratio oranı 0.5% olarak ayarlanır.
- 92- OK butonuna basılır.
- 93- Istanbul subnetine girilir.
- 94- Server İstanbul nesnesi üzerinde sağ tıklanır ve Edit Attributes özelliği seçilir.
- 95- TCP Parameters özelliği uzatılır.
- 96- Fast Retransmit değeri Enabled olarak değiştirilir.
- 97- OK butonuna basılarak File-Save işlemi ile proje kaydedilir.
- 98- Scenarios menüsünden Duplicate Scenarios özelliği seçilir.
- 99- Senaryo adı Reno olarak değiştirilir.
- 100- Istanbul nesnesine girilir.
- 101-Server\_Istanbul nesnesi üzerinde sağ tıklanır ve Edit Attributes özelliği seçilir.
- 102– TCP Parameters özelliği uzatılarak Fast Recovery özelliği Enabled yapılır.
- 103– Ok butonuna basılarak File-Save iĢlemi ile proje kaydedilir.
- 104– Scenarios menüsünden Manage Scenarios özelliği seçilir.
- 105– Results değerleri collect ya da recollect olarak değiştirilir.
- 106– OK butonuna basılır.
- 107– Sistem kendi kendine simülasyonu başlatır.
- 108– Simülasyon bittiğinde Close butonuna basılır.
- 109– ÇalıĢma alanında sağ tıklanarak View Results komutuna tıklanır.
- 110– Object Statistics değeri uzatılarak Choose From Maps Network Istanbul Server\_Istanbul – TCP Conneciton özelliklerinin altında yer alan Congestion Window Size (bytes) seçilir.
- 111– Statistics Stacked değeri seçili olmalıdır.
- 112– Show butonuna basılarak sonuçlar görsel olarak izlenir.

## <span id="page-51-0"></span>ÖZGEÇMİŞ

Hakan Can ALTUNAY, 16.06.1983' de Samsun' da doğdu. İlk, orta ve lise eğitimini Samsun"da tamamladı. 2001 yılında Atakum Anadolu Teknik Lisesi, Elektronik Bölümünden mezun oldu. 2002 yılında başladığı Sakarya Üniversitesi Teknik Eğitim Fakültesi Elektronik – Bilgisayar Eğitimi bölümünü 2006 yılında bitirdi. 2006 – 2010 yılları arasında Özel bir Eğitim Kurumunda Bilgisayar Öğretmeni olarak çalıĢtı. 2010 yılından beri Ondokuz Mayıs Üniversitesi ÇarĢamba Ticaret Borsası Meslek Yüksekokulu Bilgisayar Teknolojileri Bölümü"nde Öğretim Görevlisi olarak çalışmaktadır.